the sponsibility for the content published on this document lies with the authors. It does not necessarily reflect the opinion of the Innovation and Networks Executive Agency (INEA) or the European Commission (EC). INEA or the EC are not responsible for any use that may be made of the information contained therein.

# WP2 Toolbox specification, support tools and test cases Market Simulator D2.6

This project has received funding from the European Union's Horizon 2020 research and innovation programme under grant agreement No 864298.

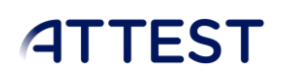

### DOCUMENT CONTROL PAGE

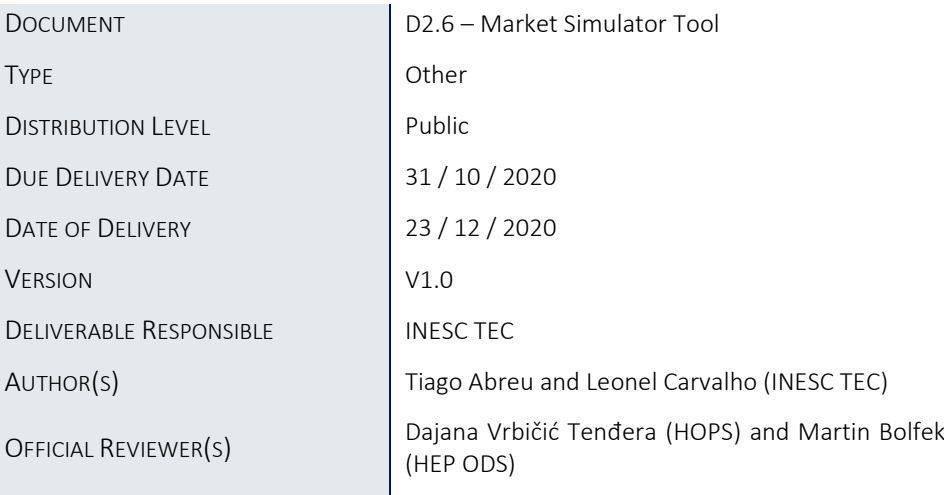

### DOCUMENT HISTORY

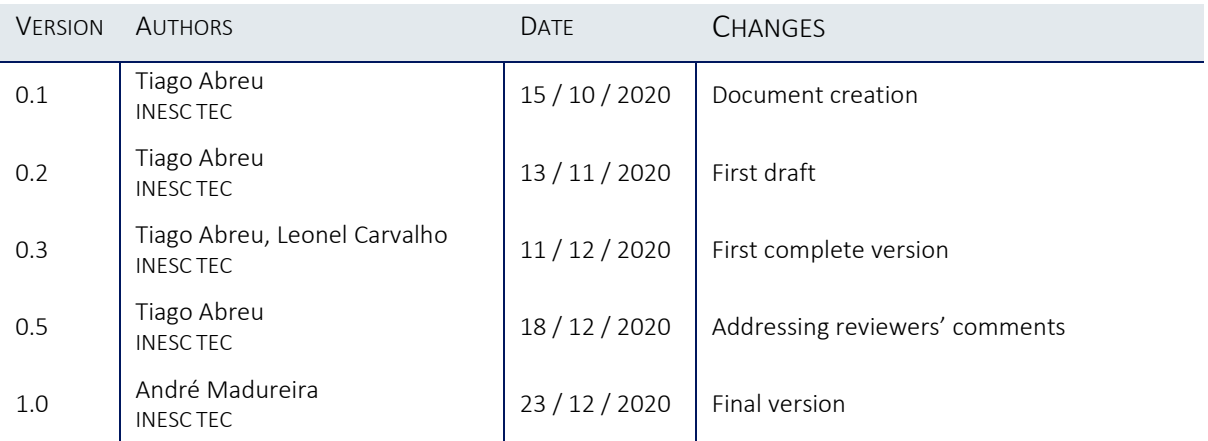

### **Table of Contents**

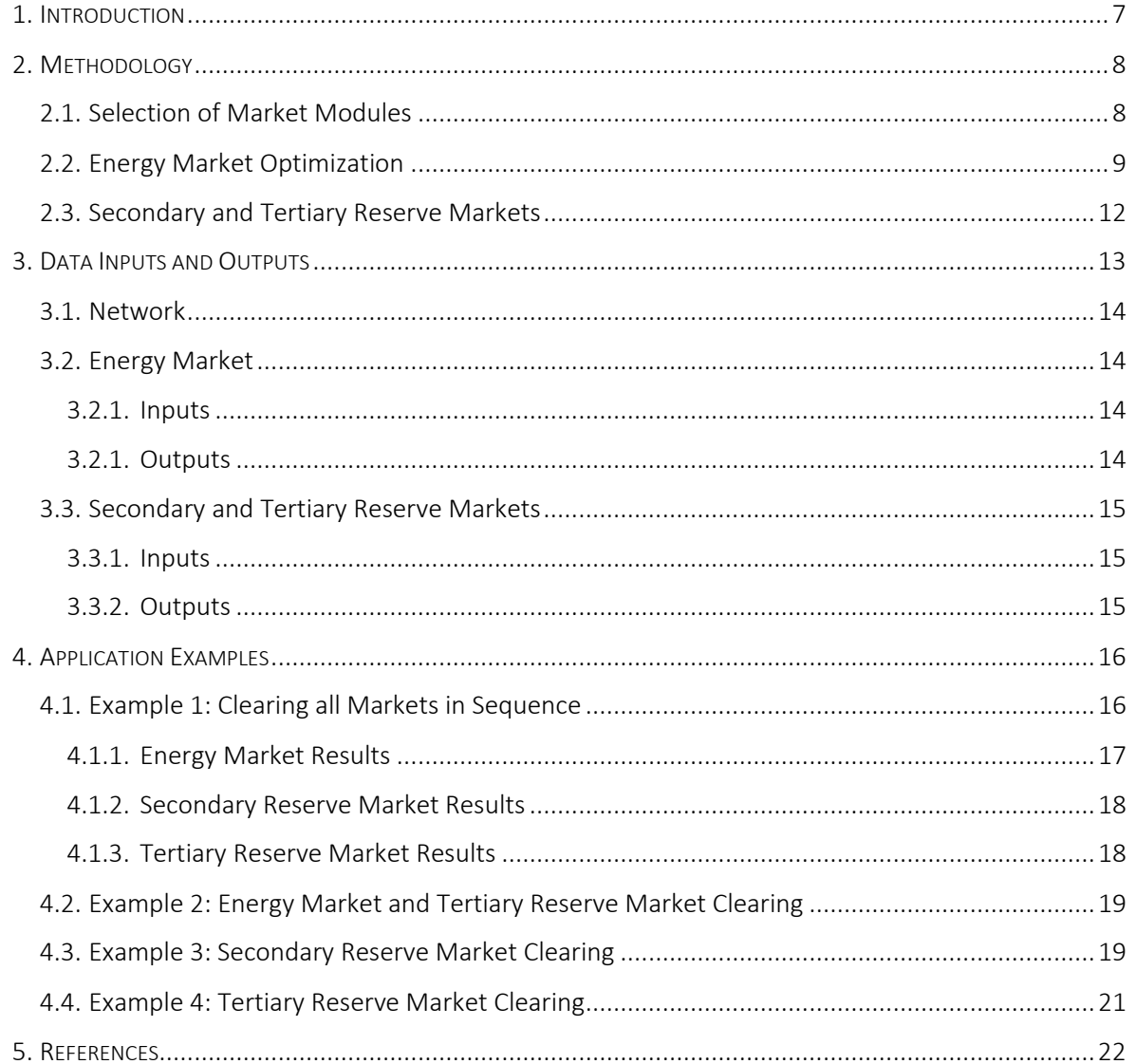

### List of Figures

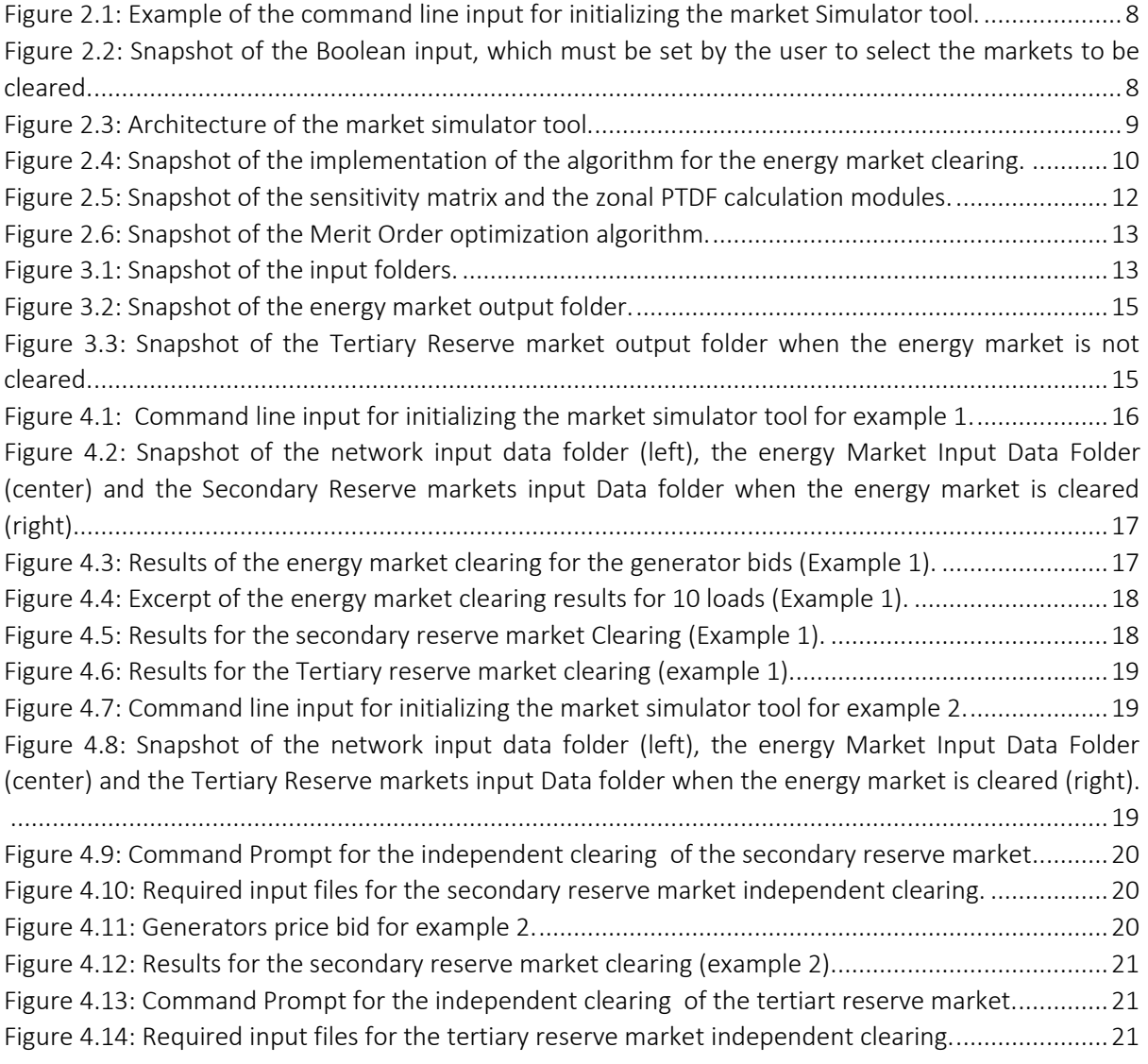

### List of Tables

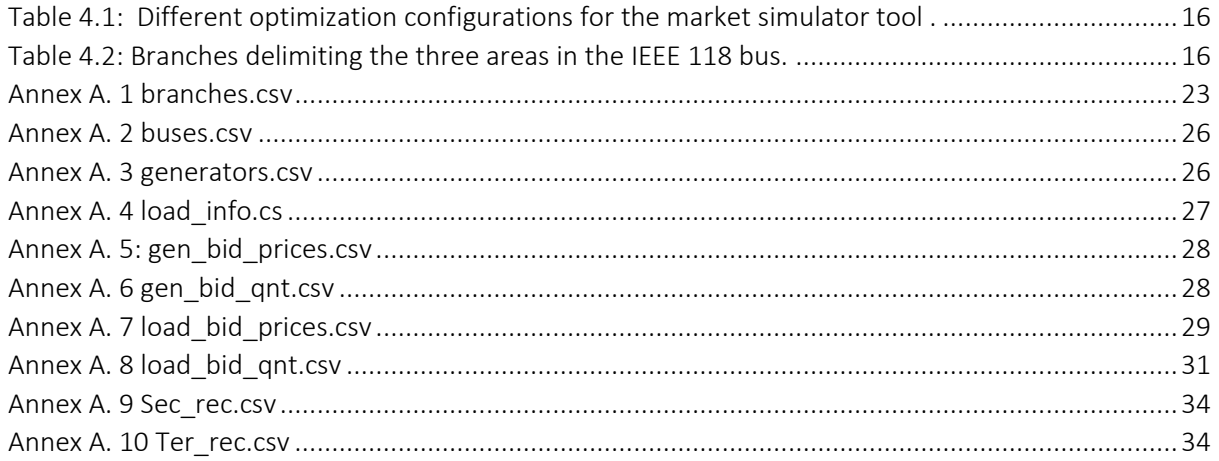

#### MARKET SIMULATOR

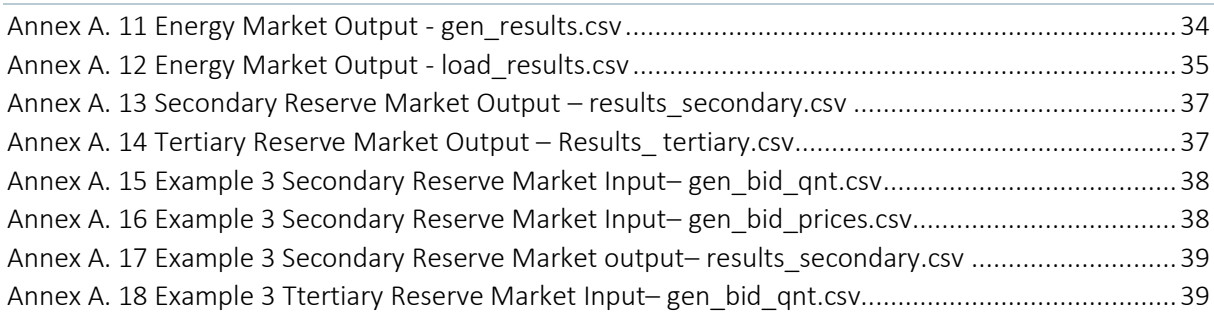

### Abbreviations and Acronyms

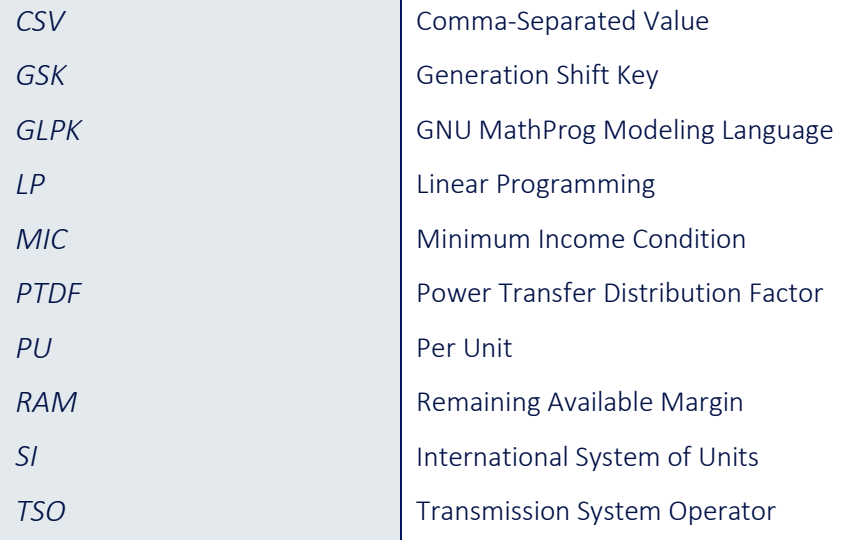

### Executive Summary

This report is part of deliverable D2.6 "Market Simulator" of T2.6 of the ATTEST project, which consists of a tool for energy and reserves market clearing. The document describes the models, the data formats, and practical details regarding the implementation. It also includes some practical examples for successfully running the tool.

### <span id="page-7-0"></span>1. Introduction

The objective of this report is to provide a description of the market simulator tool developed in task 2.6 of ATTEST. This tool encompasses a methodology for clearing energy, secondary and tertiary markets on a day-ahead time-frame. It includes cross-border trading through a flow-based market coupling approach. While it is mainly aimed at day-ahead scheduling, the methodology can be easily extended to real-time stage. The aim of the market simulator is to provide the operation tools to be developed in WP4 with market data and flexibility offers.

This report is structured in three main chapters: methodology, data formats, and a final chapter highlighting the results for a simple test case. The chapter on the methodology contains a brief explanation of the models imbedded, the market clearing mechanisms, and the sequence of operations. The chapter on data formats provides information on the input data required for successfully running the market simulator tool. Finally, the chapter on results gives information on the main outcomes after running the tool.

### <span id="page-8-0"></span>2. Methodology

The Market Simulator tool is divided into three different optimization modules: energy market, secondary reserve<sup>1</sup> market and tertiary reserve<sup>2</sup> market. All modules are independent of each other requiring the user to select the module to be used upon invoking the tool. This is done by means of a Boolean variable whose state must be set by the user.

The Market Simulator tool was implemented in Python, with open source dependencies on the following packages: NumPy, pandas and PuLP. The role of each package is summarized as follows:

- NumPy is a Python package that supports multidimensional arrays, having a large collection of mathematical functions to work with these structures;
- Pandas is a powerful, flexible and easy to use open source data analysis and manipulation tool;
- PuLP is a Linear Programming (LP) modeling language, which generates a mathematical description of the problem easily interpreted by several open source or commercial solvers (in this case, an open source solver was selected – GLPK [1]).

The software requires relevant network data (transmission line, transformer impedances, generator buses, and load buses) compatible with the DC load flow model. Additionally, each market optimization model requires specific inputs regarding generation and load bids. The outputs of each module are placed in specific folders. The energy market output gives information on the generation and load bids selected while the secondary and tertiary reserve markets provide the generators which will provide the corresponding services to the network operator (single buyer).

### <span id="page-8-1"></span>2.1. Selection of Market Modules

The tool is initialized through the command line by using the text shown in Figure 2.1. This command must contain the path of the program folder to avoid problems with function pathings. Each of the arguments represent a market clearing option: energy market, secondary reserve market and tertiary reserve market. By setting the argument to "True", the correspoding market will be cleared while if the argument is set to "False", then the respective market will not be cleared.

FIGURE 2.1: EXAMPLE OF THE COMMAND LINE INPUT FOR INITIALIZING THE MARKET SIMULATOR TOOL.

<span id="page-8-2"></span>After invoking the tool through the command line, the arguments' will initiate the selected markets' clearing process (Figure 2.2 and Figure 2.3).

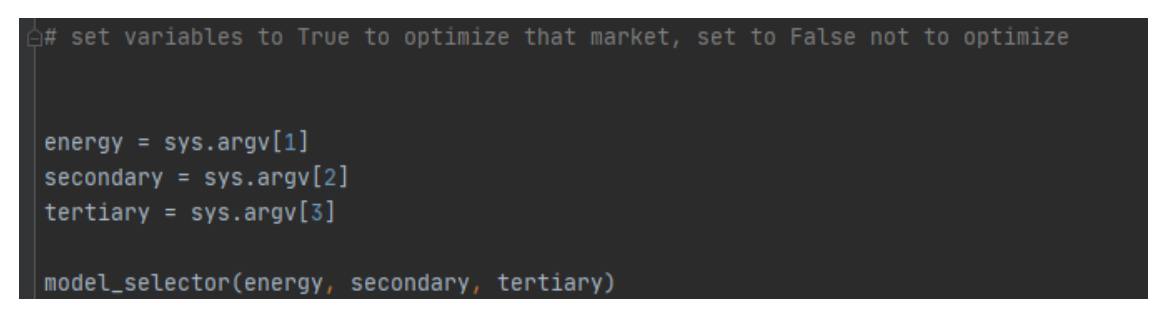

FIGURE 2.2: SNAPSHOT OF THE BOOLEAN INPUT, WHICH MUST BE SET BY THE USER TO SELECT THE MARKETS TO BE CLEARED.

<span id="page-8-3"></span><sup>1</sup> Secondary reserve corresponds to the Frequency Restoration Reserve concept (eitheir automatic or manual) in the ENTSO-E Network Code on System Operation.

<sup>2</sup> Tertiary reserve corresponds to the Replacement Reserves conceptin the ENTSO-E Network Code on System Operation.

As seen in Figure 2.3, the Market Simulator tool follows a hierarchical optimization process where, if selected, the energy market is the first one to be cleared, followed by the secondary reserve market, and by the tertiary reserve market. Subections 2.2 and 2.3 detail the mathematical model used for the clearing the energy market (subection 2.2) and the secondary and tertiary reserve markets (subsection 2.3).

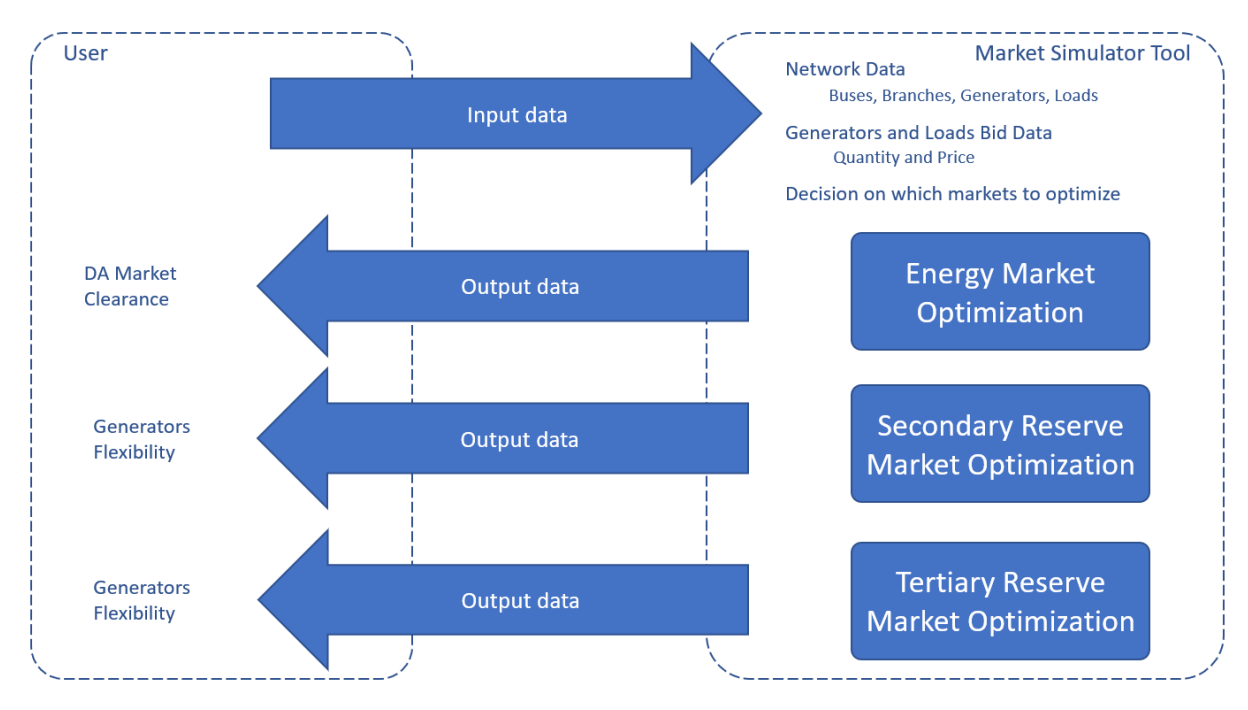

FIGURE 2.3: ARCHITECTURE OF THE MARKET SIMULATOR TOOL.

### <span id="page-9-1"></span><span id="page-9-0"></span>2.2. Energy Market Optimization

The optimization model for clearing the energy market (see the Python code in Figure 2.4) follows the EUPHEMIA [2], [3] algorithm, which was developed with the aim to unify the different zonal European electricity markets.

The flow-based approach is included in EUPHEMIA and in the Market Simulator tool to consider the energy flows between different bidding areas [4], [5]. This enables a more precise modelling of the physical flows through key elements of the transmission network, leading to a more efficient use of resources. The flow-based approach constraints included in the optimization model are bounded by Remaining Available Margin (RAM), which represent the number of megawatts available in the key elements of the transmission network for active power exchange between zones, and the Power Transfer Distribution Factors (PTDF), which are coefficients relating the change in the active power flow with changes in the active power injected in each zone. These parameters convert the active power flow equations into linear constraints, which are better suited to be used in LP problems.

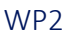

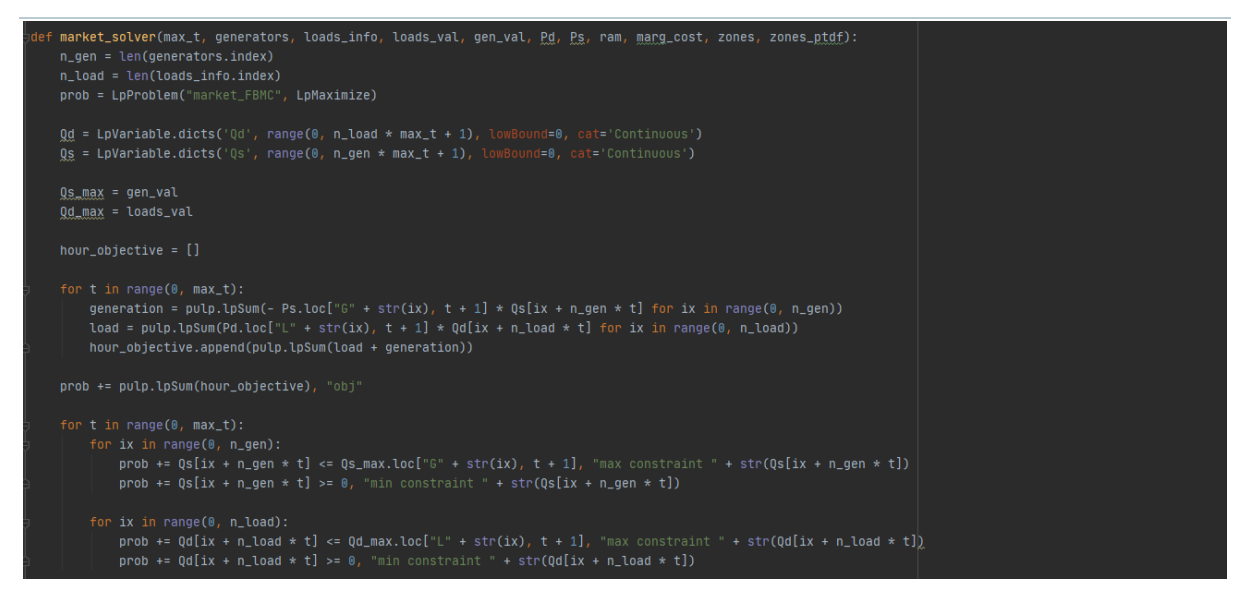

FIGURE 2.4: SNAPSHOT OF THE IMPLEMENTATION OF THE ALGORITHM FOR THE ENERGY MARKET CLEARING.

<span id="page-10-0"></span>The energy market is cleared using an optimization process with the objective of maximizing the social welfare (1). The decision variables are the quantity of hourly demand bid  $\bm{d}$  in trading period  $\bm{t}$  in pu ( $Q_d^t)$ and the quantity of hourly supply offer s in trading period t in pu  $(Q_{\mathcal{S}}^{t}).$ 

$$
\max \sum_{t} \left( \sum_{d} P_d^t \times Q_d^t - \sum_{s} P_s^t \times Q_s^t \right) \tag{1}
$$

Subject to:

$$
0 \le Q_s^t \le U_s^t \times Q_s^{t \text{max}} \tag{2}
$$

$$
0 \le Q_d^t \le U_d^t \times Q_d^{t \text{max}} \tag{3}
$$

$$
\sum_{t} Q_{d}^{t} = \sum_{t} Q_{s}^{t} \tag{4}
$$

$$
Q_s^t - Q_s^{t-1} \le L G_s^{up} \tag{5}
$$

$$
Q_S^{t-1} - Q_S^t \le LG_S^{down} \tag{6}
$$

in which  $P^t_s$  refers to the price of generator  $s$  at time  $t$ ,  $Q^{t\_max}_s$  refers to the quantity produced by generator  $s$  at time  $t$ ,  $P_d^t$  refers the price of load  $d$  at time  $t$ ,  $Q_d^{t\_max}$  refers to the quantity consumed by load  $d$  at time  $t$  and  $U_{\cal S}^t$  and  $U_{d}^t$  are, respectively, binary variables that determine if the generator  $s$ or load  $d$  is active at time  $t$ 

According to EUPHEMIA, Load Gradient conditions define complex orders for the maximum upward and downward variation of the quantity  $Q_{\pmb{s}}^t$  between two consecutive hours . Hence, there is maximum increment / decrement allowed (the same value for all periods) which is modelled by equations (5) and (6), with  $LG_S^{up}$  (maximum allowable increase) and  $LG_S^{down}$  (maximum allowable decrease).

The Minimum Income Condition (MIC), which intends to guarantee that a bid is only considered submitted if it ensures that the amount of money collected by the order for all periods covers the production costs and, therefore, the minimum income, are represented in (7) and (8).

$$
\sum_{t} Q_{s}^{t} \times \lambda_{t} \geq Rent_{min,s}
$$
\n(7)

$$
Rent_{min,s} = C_f i x_s + C_\nu a r_s \times \sum_t Q_s^t \tag{8}
$$

in which ,  $\lambda_t$  is the marginal price for each hour and  $Rent_{min,s}$  is given by,  ${\cal C}_-fix_s$  represents the fixed cost of generator s,  $C_{\perp} var_s$  refers to the variable costs of generator s. Equation 8 represents the MIC for complex orders. No Merit Orders nor or Block Orders where implemented at this stage, but the model can easily include them by means of manipulating variables  $U^t_\mathcal{S}$  and  $U^t_d$  .

The problem  $(1) - (8)$  can be classified as mixed-integer linear programming. In addition, note that MIC orders require the computation of dual variables, namely, the market clearing price for each hour. To speed up the computations using a LP solver, the optimization model is not solved at once, but in an iterative fashion as follows: after solving  $(1) - (6)$ , the remuneration of MIC orders is computed using (8) to see if the conditions (7) are met; if true, then the market is cleared; otherwise, an iterative process begins, with the generator with the largest violation given by (7) removed from the offers list until there are no violations in (7).

Additionally, the network constraints of the flow-based market coupling approach were considered as

$$
-RAM_f \leq A_{f,z} \times q_z \leq RAM_f \tag{9}
$$

in which  $A_{f,\bm{z}}$  is the zonal PTDF of the transmission element $f$  associated with the net export from zone  $z$ , and  $q_z$  is given by

$$
q_z = \sum_{s \in z} Q_s^t - \sum_{d \in z} Q_d^t \tag{10}
$$

and the parameter RAM represents the line capacity thatcan be used by the day-ahead market. The value of RAM is determined by the TSO for the critical branches (cross-border line, internal transmission line or transformer), which all those significantly impacted by cross-border trade given an operational situation (normal N-state or contingency cases such as an N-1 state). Accordingly, the value of RAM for each critical branch can be computed as

$$
RAM_f = F_f^{max} - F_f^{ref} - FAV_f - FRM_f \tag{11}
$$

in which  $F^{max}_f$  is the maximum allowable flow of the transmission element  $f$ ,  $F^{ref}_f$  is the reference flow caused by commercial transactions outside the day-ahead energy market (e.g. bilateral trading),  $FAV_f$ is a final ajustment value to the marging computed by the TSO based on its experience to model additional capacity decrease due to complex remedial actions, and  $FRM_f$  is the flow reliability margin.

The zonal PTDFs calculation (12) is a weighted average of the nodal power transfer distribution function, with the weights being the Generation Shift Key (GSK). For the optimization, the GSK was considered as being  $^{1\!\!}/_{\,\,\#Q_{_S}}$  [6].

$$
A_{f,z} \le \sum_{z} A_{f,i} \times GSK_{z,i} \le \overline{RAM_f}
$$
\n(12)

in which  $A_{f,i}$  represent the nodal PTDF of zone z in node i. The  $A_{f,i}$  are the values of the sensitivity matrix. The two modules used for the calculation of the sensitivity matrix and for the zonal PTDFs are presented in Figure 2.5.

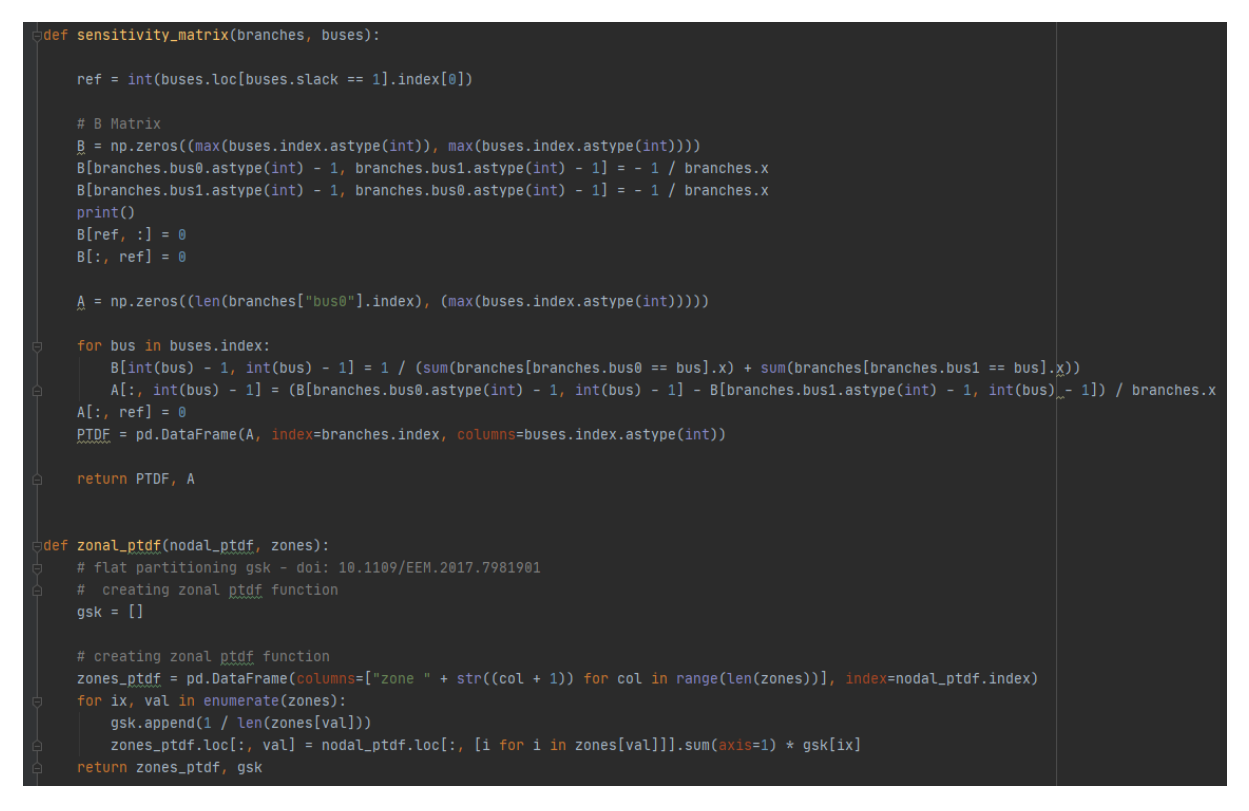

FIGURE 2.5: SNAPSHOT OF THE SENSITIVITY MATRIX AND THE ZONAL PTDF CALCULATION MODULES.

### <span id="page-12-1"></span><span id="page-12-0"></span>2.3. Secondary and Tertiary Reserve Markets

The optimization process for clearing the secondary and tertiary reserve markets is done per zone by a merit order approach (see Figure 2.6). This means that the bids with the lowest price are selected first to attend to the market demand. The formulation of the optimization problem is set as:

$$
\max \sum_{t} \left( \sum_{s,z} P_{s,z}^{t} \times Q_{s,z}^{t} \right) \tag{13}
$$

Subject to:

$$
0 \le Q_{s_z z}^t \le Q_{s_z z}^{t_{\text{max}}} \tag{14}
$$

$$
\sum_{s,z} Q_{s,z}^t \le Q_{d,z}^t \tag{15}
$$

in which  $P^t_{s,z}$  refers to the price of generator  $s$  of zone  $z$  at time  $t$ ,  $\,Q^t_{s,z}$  is the decision variable of the optimization problem and determines the quantity of energy selected from generator s offer, on zone  $z$  at time  $t$ ,,  $\;Q^{t\_max}_{s\_z}$  refers to the offer placed by generator  $s$  of zone  $z$  at time  $t$  and  $Q^t_{d\_z}$  refers to the secondary or tertiary reserve needs of zone  $z$  at time  $t$ .

 $Q_{d,z}^{t}$  is inserted by the user acconding to the Transmission System Operator (TSO) requirements and will be inserted as inputs in the respective load requirements file.

If paired with secondary and/or tertiary reserve markets optimization, the software will automatically sort the generators according to a pre-determined rule:

- 1. The generators accepted in the energy market are included in the pool of bids of the secondary reserve market with the same price but with a different quantity according to the margin between  $Q_s^{t\_max}$  and  $Q_d^t$ ;
- 2. The generators not accepted in the energy market are included in the pool of bids of the tertiary reserve market using the price and the quantity offered to the energy market optimization.

If the user does not want to follow this pre-determined order, then the energy market optimization can be solved separately and afterwards manually introduce the secondary and tertiary reserve offers according to the intended goals and run the Market Optimizator tool for both reserve markets separately.

```
def <mark>merit_order(gen, price, load, database):</mark>
gen_list = []for v in gen.index.values:
    gen_list.append(int(v.replace("G", "")))
prob = LpProblem("merit_order", LpMaximize)
G = LpVariable.dicts('G', gen_list, lowBound=0, cat='Continuous')
prob += pulp.lpSum(G[gen_list[ix]] * price.iloc[ix] for ix in range(0, len(gen_list))), "obj"
prob += pulp.lpSum(G[gen_list[ix]] for ix in range(0, len(gen_list))) <= load
prob.solve()
for v in prob.variables():
    database.loc[v.name.replace("__", "")] = v.valueValuereturn database
```
FIGURE 2.6: SNAPSHOT OF THE MERIT ORDER OPTIMIZATION ALGORITHM.

### <span id="page-13-1"></span><span id="page-13-0"></span>3. Data Inputs and Outputs

To successfully run the Market Simulator tool, it is required that all the input files for the network data and for the markets' bids are in their respective input folder (see subsections 3.1 and 3.2 and 3.3). As input data, the Market Simulator tool requires all files to be in Comma-Separated Value (CSV) format. These files must be included in the respective folder, which represent specific input data requirements: network, energy market, secondary reserve market and tertiary reserve market (Figure 3.1).

<span id="page-13-2"></span>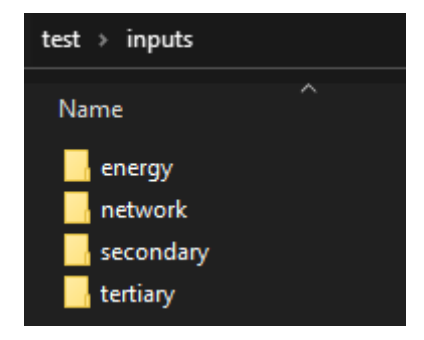

FIGURE 3.1: SNAPSHOT OF THE INPUT FOLDERS.

### <span id="page-14-0"></span>3.1. Network

The network input data must be placed in the inputs\network folder and there must be four CSV files: generators.csv, loads\_info.csv, branches.csv and buses.csv (see Figure 4.2 and Annex A.1 – A.4).

The file for the bus information has 3 columns: bus, zone and slack. These represent the bus number, the area in which the bus is in and a Boolean number that signals if the bus is (1) the slack bus or not (0) (Annex A.2).

The CSV file with the branches' information has 7 columns: branch, bus0, bus1, r, x, b, s\_nom. They represent the branch number, the bus number the branch starts from, the bus number the branch goes to, its resistance, its reactance, its susceptance, and its capacity respectively, with all characteristic parameters in pu (Annex A.1). The conversion from SI to pu must be done prior to the use of the tool. The pu base must be the same for the network data and for the generation and load quantities' bids.

The generator.csv file is comprised of 8 columns values: gen id, bus, fixed cost, variable cost and , r\_up, r\_down, LGC, MIC, being gen\_id, the identification code for the generator (which must be composed of the letter "G" followed by its number, staring from 0 onwards), bus represents the bus number where the generator is connected, and the fields fixed cost and variable cost parameters represent the fixed and variable costs value in  $\epsilon$ /pu the r up and r down columns represent the amount of energy that the generator is able to increase/decrease in production between periods, LGC represents a Boolean value to indicate if the energy market optimization considers the generator load gradient curve for complex orders and MIC represents a Boolean values to indicate if the energy market optimization considers the generator minimum income coefficient for the complex order (Annex A.3).

The load\_info.csv file (Annex A.4) has 2 columns values: load, bus, which represent the load id and the number of the bus the load is connected to. The load id must be generated as a L followed by a number (e.g. L0) which numbering must start from 0 onwards.

### <span id="page-14-1"></span>3.2. Energy Market

#### <span id="page-14-2"></span>3.2.1. Inputs

The energy market clearing module requires 4 input files in the inputs\energy folder (Figure 4.2). Two files refer to generation parameters, one for the bid price and the other for the bid quantity: gen bid prices.csv, gen bid qnt.csv, respectively. The other two refer to the load parameters, one for bid price and the other for the bid quantity: load\_bid\_prices.csv, load\_bid\_qnt.csv, respectively. All files follow the same structure, in which each row represents a component, generator or load, and each column a period. The first column must be filled with the parameter id (gen id or load id) and the first row with "gen\_id" or "load\_id", dependent on the file and the rest with integers starting in 1 to 24 (see Annex  $A.5 - A.8$ ).

#### 3.2.1.Outputs

<span id="page-14-3"></span>After the energy market is cleared, two output files are created: results gen.csv and results load.csv (Figure 3.2).

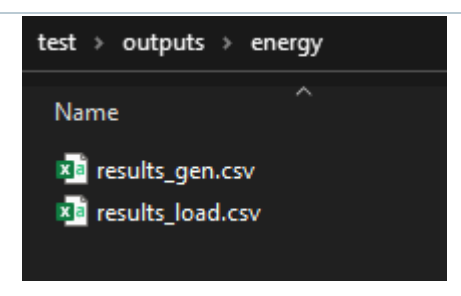

FIGURE 3.2: SNAPSHOT OF THE ENERGY MARKET OUTPUT FOLDER.

<span id="page-15-3"></span>These consist on the result of the optimization problem for this market and determine the amount of energy cleared for each generator (results\_gen.csv) and load (results\_load.csv) for each period. The structure of both files is the same as the one used in the files input files for the energy market: each row represents a component and each column a period (see Annexes A.11 & A.12).

### <span id="page-15-0"></span>3.3. Secondary and Tertiary Reserve Markets

#### <span id="page-15-1"></span>3.3.1. Inputs

The inputs required for the secondary and tertiary reserve markets depend on whether the energy market will be cleared or not. If true, then only one CSV file must be added. The file must be named "sec\_req.csv" for the secondary reserve market or "ter\_req.csv" for the tertiary reserve market. It must contain 25 columns. The first column must be called "zone" and the rest named by integers from 1 to 24. The field "zone" will represent the zone number for the TSO requirement of secondary/tertiary reserve and in each of the integers, it represents the amount of reserve required for that hour by the TSO (see Annex A.9 & A.10).

If the energy market is not cleared, then the gen\_bid\_prices.csv and gen\_bid\_qnt.csv files must be added following the same structure as the gen\_bid\_prices.csv and gen\_bids\_qnt.csv files used as inputs for the energy market that contain the information on the bids price and quantity, respectively, for the generators available for the secondary and/or tertiary reserve markets (Figure 4.2).

#### <span id="page-15-2"></span>3.3.2. Outputs

Both reserve markets produce an output file that follows the same layout as the output file of the energy market with the quantity cleared for each generator for the secondary and tertiary markets. These files are named "results\_secundary.csv" and "results\_tertiary.csv" (see Annex A.13 & A.14 and Figure 3.3).

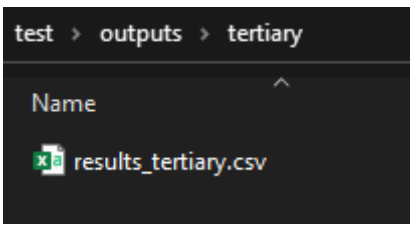

<span id="page-15-4"></span>FIGURE 3.3: SNAPSHOT OF THE TERTIARY RESERVE MARKET OUTPUT FOLDER WHEN THE ENERGY MARKET IS NOT CLEARED.

### <span id="page-16-0"></span>4. Application Examples

This chapter focuses on examples for the utilization of the Market Simulator tool. The tool can be used in different combinations as seen in Table 4.1. In this chapter, four usage examples are presented.

In Example 1, the tool is used to clear all markets in sequence while Example 2 clears the energy market and secondary reserve market for the same dataset. Examples 3 and 4 provide the procedures and outcomes associated with clearing only the secondary reserve market (Example 3) or the tertiary reserve market (Example 4).

<span id="page-16-3"></span>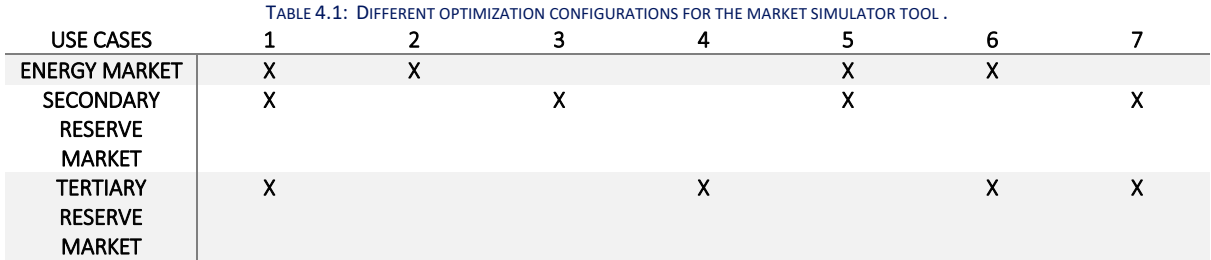

<span id="page-16-4"></span>Examples of the CSV files required with the input data are displayed in Annex A as well as all the CSV output files. For this example, the IEEE 118 bus test network [7] was used, with 16 generators and 99 loads. It has been divided into three areas to exploit the flow-based coupling model. The branches connecting the three areas are detailed in Table 4.2. Finally, note that all datasets have their units in pu, with base 100 MVA.

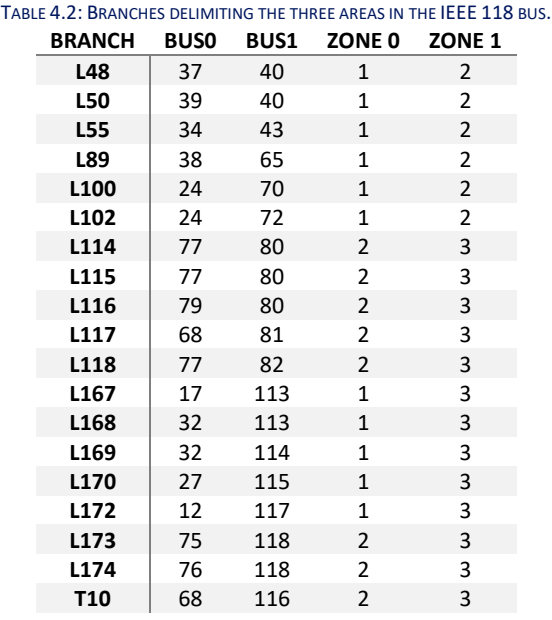

### <span id="page-16-1"></span>4.1. Example 1: Clearing all Markets in Sequence

<span id="page-16-2"></span>To run this example, the command line input must be as in Figure 4.1.

C:\Users\PycharmProjects\test>py main.py True True True

FIGURE 4.1: COMMAND LINE INPUT FOR INITIALIZING THE MARKET SIMULATOR TOOL FOR EXAMPLE 1.

Before initializing the optimization, it is necessary to insert all the inputs for the network and markets. These must be placed in the corresponding folder as mentioned in Chapter 2. Figure 4.2 shows the files must be in the Network, Energy and Secondary/Tertiary folders before running the Market Simulator tool.

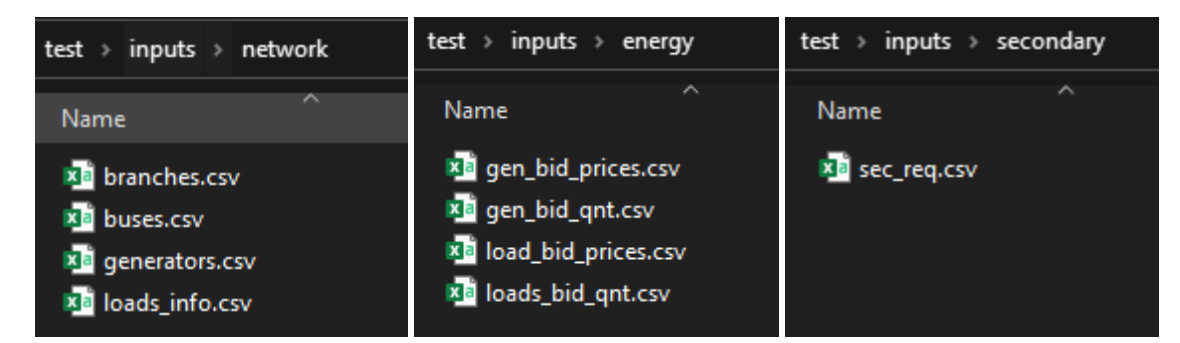

FIGURE 4.2: SNAPSHOT OF THE NETWORK INPUT DATA FOLDER (LEFT), THE ENERGY MARKET INPUT DATA FOLDER (CENTER) AND THE SECONDARY RESERVE MARKETS INPUT DATA FOLDER WHEN THE ENERGY MARKET IS CLEARED (RIGHT).

<span id="page-17-1"></span>As mentioned in subsection 2.4, the input files for the generators are not required to be inserted in the secondary and tertiary reserve markets' folders as the information of the bids for the energy market will be automatically adjusted by the tool after the energy market clearing and placed in the corresponding folder. With all the input files in place, the program is initiated, with results provided in subsections 4.1.1, 4.1.2 and 4.1.3.

#### <span id="page-17-0"></span>4.1.1. Energy Market Results

The energy market results consist of generation (Annex A.11) and load (Annex A.12) quantities cleared in each hour of the next day. Figures 4.3 and 4.4 show these two outputs obtained for the test case. The example was set with the load bids having a greater price than the generator bids to force all load bids to be accepted allowing to keep track of the last generation bid accepted. The Market Simulator tool provided a performance as expected with all load bids being accepted. Figure 4.3 shows that the last generation bid accepted varies according to the total demand while respecting the respective bid prices.

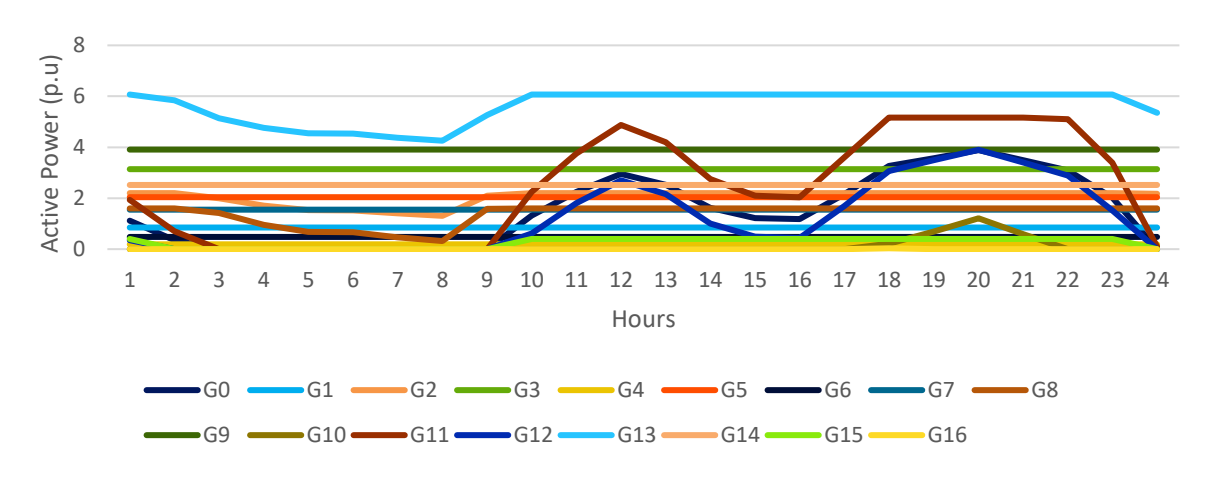

<span id="page-17-2"></span>FIGURE 4.3: RESULTS OF THE ENERGY MARKET CLEARING FOR THE GENERATOR BIDS (EXAMPLE 1).

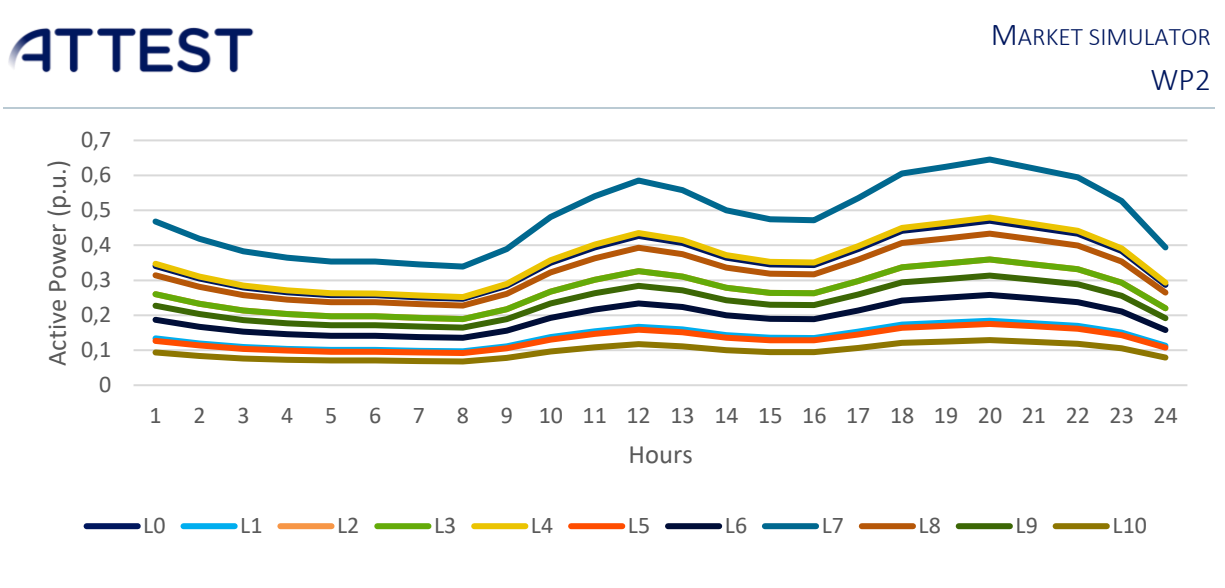

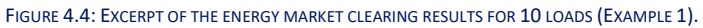

#### <span id="page-18-2"></span><span id="page-18-0"></span>4.1.2. Secondary Reserve Market Results

The secondary reserve market clearing result consists of the generation offers accepted under the merit order approach to supply the secondary reserve requirements (see Annex A.13). Note that there is a single buyer in this market, which in this case is the TSO. Figure 4.5 shows the market clearing for the secondary reserve market.

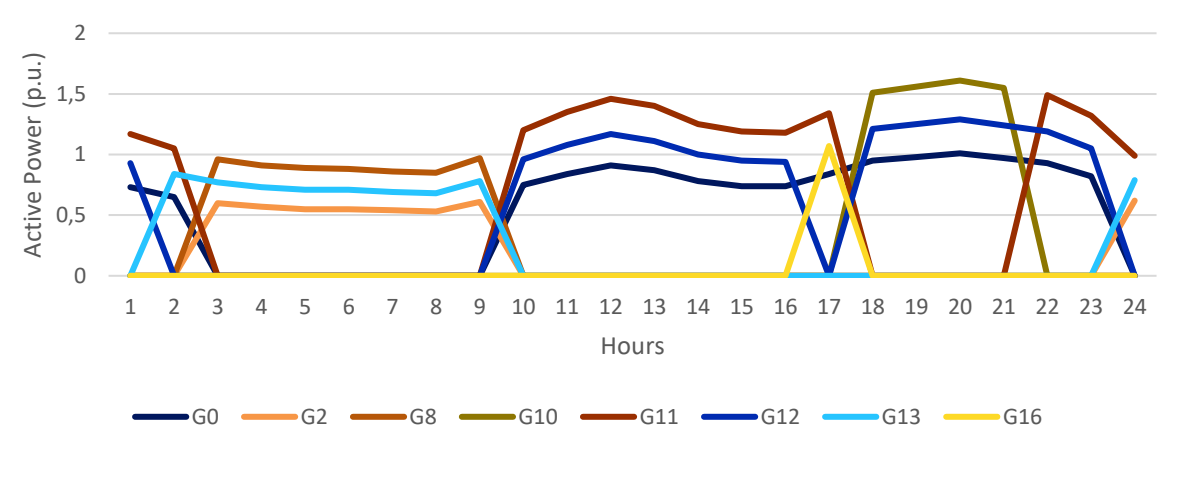

FIGURE 4.5: RESULTS FOR THE SECONDARY RESERVE MARKET CLEARING (EXAMPLE 1).

#### <span id="page-18-3"></span>4.1.3.Tertiary Reserve Market Results

<span id="page-18-1"></span>The secondary reserve market clearing result consists of the generation offers accepted under the merit order approach to supply the tertiary reserve requirements (see Annex A.14). Similar to the secondary reserve market, there is only a single buyer, which in this case is the TSO. Finally, the bids accepted are from the generators not cleared in the energy and secondary reserve markets (see Figure 4.6).

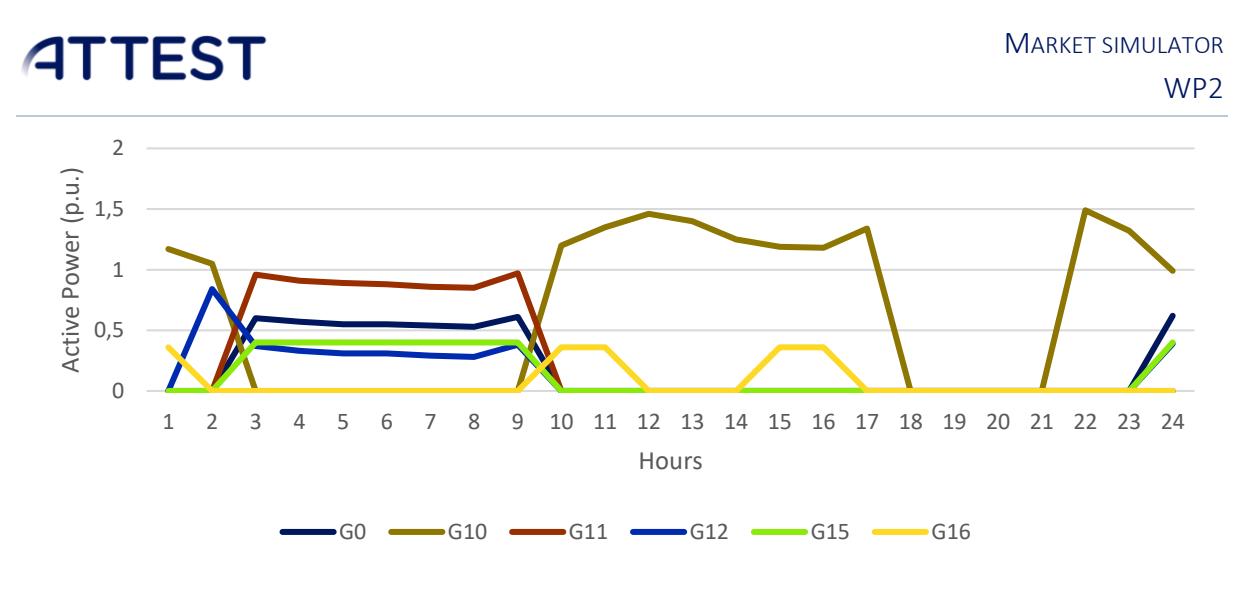

FIGURE 4.6: RESULTS FOR THE TERTIARY RESERVE MARKET CLEARING (EXAMPLE 1).

### <span id="page-19-2"></span><span id="page-19-0"></span>4.2. Example 2: Energy Market and Tertiary Reserve Market Clearing

Example 2 objective to illustrate the input process for the use of the energy market optimization paired with the tertiary reserve market optimization. For this, the exact same csv files as Example 1 are used in Example 2, however, in this optimization, the secondary reserve market is not selected. To initiate the optimization, the user must run the command line input must be as in Figure 4.7.

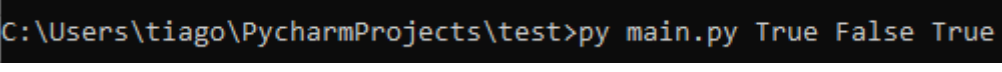

<span id="page-19-3"></span>The input files required must be placed in the Network, Energy and Tertiary folders as in Figure 4.8. The output files results of Example 2 can be seen in Figures 4.3, 4.4 and 4.6.

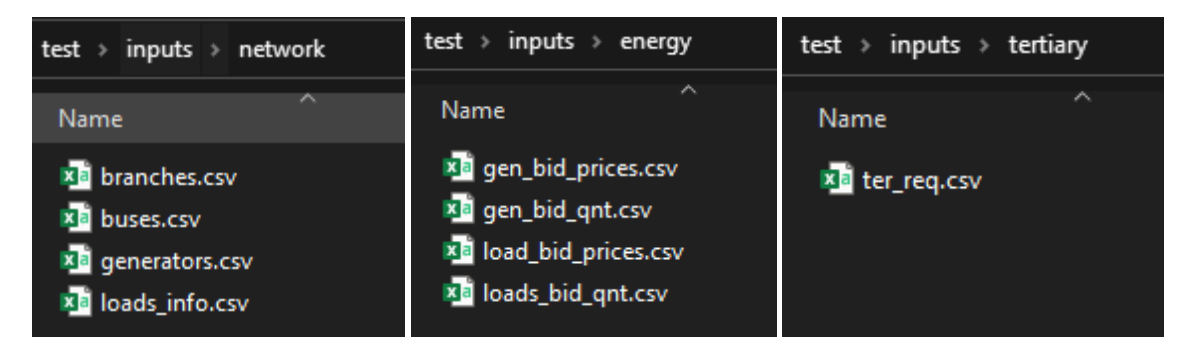

FIGURE 4.8: SNAPSHOT OF THE NETWORK INPUT DATA FOLDER (LEFT), THE ENERGY MARKET INPUT DATA FOLDER (CENTER) AND THE TERTIARY RESERVE MARKETS INPUT DATA FOLDER WHEN THE ENERGY MARKET IS CLEARED (RIGHT).

### <span id="page-19-4"></span><span id="page-19-1"></span>4.3. Example 3: Secondary Reserve Market Clearing

Example 2 consists of the secondary reserve market clearing without clearing the energy market first. To run only the optimization of the secondary reserve market, the command prompt must be as in Figure 4.7, setting only the second argument as "True".

FIGURE 4.7: COMMAND LINE INPUT FOR INITIALIZING THE MARKET SIMULATOR TOOL FOR EXAMPLE 2.

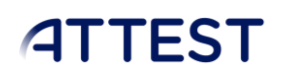

C:\Users\tiago\PycharmProjects\test>py main.py False True False

<span id="page-20-0"></span>For this optimization, the network input folder must contain the same files as in Example 1 and as in the Figure 4.2 left image. The network is not used directly in the optimization. However, they are required as they are used to determine the loads and generators' locations and zones.

Note that if the secondary input folder has only the secared cases file as seen in the right image of Figure 4.2, then the tool will not run due to the lack of input files in the secondary input folder. To run properly, the input folder must contain the gen bid prices.csv, gen bid qnt.csv and sec req.csv files as in Figure 4.10 with the data filled as previously determined.

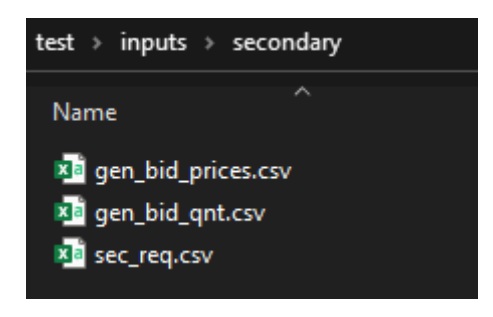

FIGURE 4.10: REQUIRED INPUT FILES FOR THE SECONDARY RESERVE MARKET INDEPENDENT CLEARING.

<span id="page-20-1"></span>In this example, the generators available for the secondary reserve market are the same as in Example 1, with the gen bid qnt.csv (Annex A.15) and sec req.csv files being the same as for Example 1. However, the prices inserted in gen\_bid\_prices.csv file (Annex A.16) were as show in Figure 4.11.

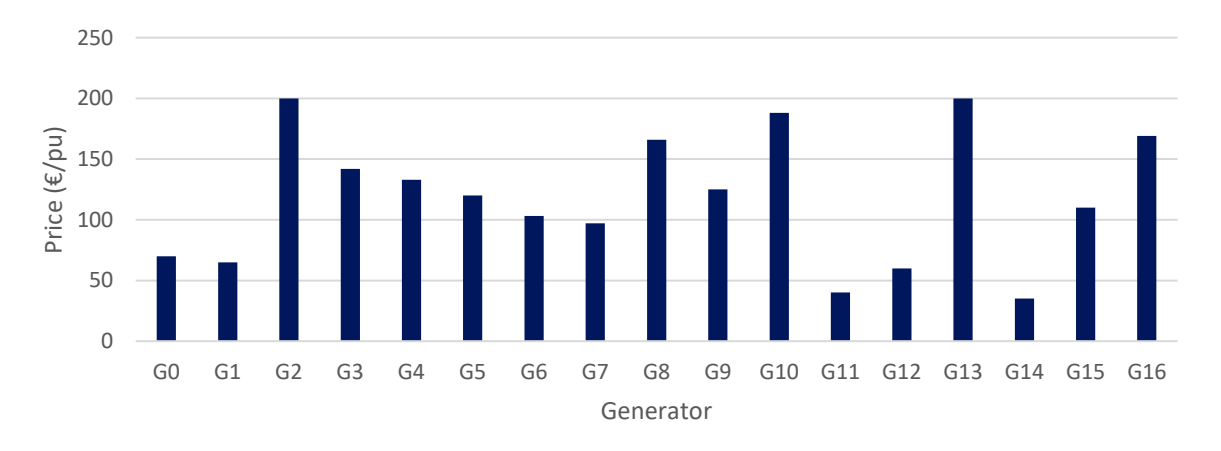

#### FIGURE 4.11: GENERATORS PRICE BID FOR EXAMPLE 2.

<span id="page-20-2"></span>As seen in Figure 4.10, the results of the secondary reserve market optimization of Example 2 differ from Example 1 as expected.

FIGURE 4.9: COMMAND PROMPT FOR THE INDEPENDENT CLEARING OF THE SECONDARY RESERVE MARKET.

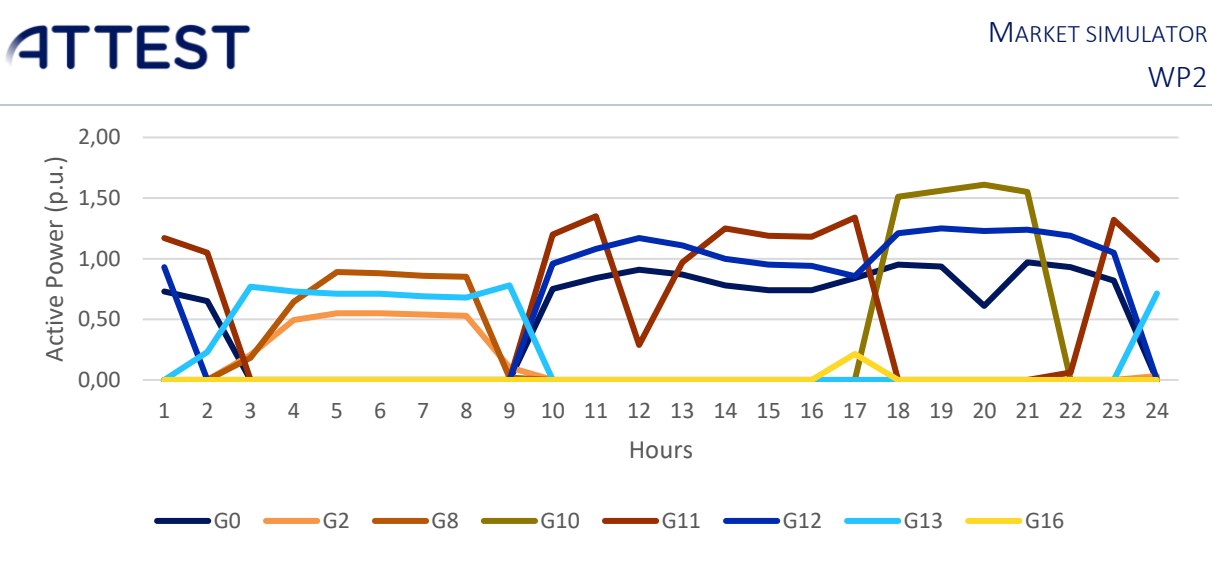

FIGURE 4.12: RESULTS FOR THE SECONDARY RESERVE MARKET CLEARING (EXAMPLE 2).

### <span id="page-21-1"></span><span id="page-21-0"></span>4.4. Example 4: Tertiary Reserve Market Clearing

Example 4 objective is to determines the process of solely optimizing the tertiary reserve market. The command line input required for this is as in Figure 4.13.

```
FIGURE 4.13: COMMAND PROMPT FOR THE INDEPENDENT CLEARING OF THE TERTIART RESERVE MARKET.
```
<span id="page-21-2"></span>As there is no optimization of the energy market, the tertiary input folder must contain the gen bid prices.csv, the gen bid qnt.csv (Annex A.18) and the ter req.csv files or the optimization will fail due to missing inputs (see Figure 4.14). For Example 4, the data files used were the same as in Example 1. So, the network data in the network input folder is the same as in Example 1 and the gen\_bid\_prices.csv that is in the tertiary input folder is equal to the gen\_bid\_prices.csv file that is in the energy input folder of Example 1.

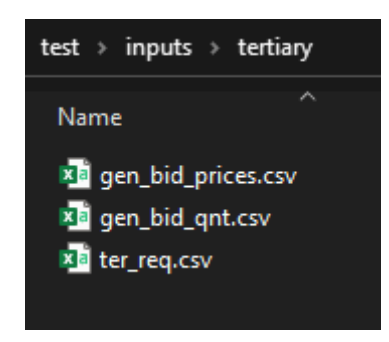

FIGURE 4.14: REQUIRED INPUT FILES FOR THE TERTIARY RESERVE MARKET INDEPENDENT CLEARING.

<span id="page-21-3"></span>The final output is the same as in Example 1 and can be seen in Figure 4.6 and Annex A.14.

### <span id="page-22-0"></span>5. References

- [1] GNU Project, "GNU Linear Programming Kit." 2020, [Online]. Available: https://www.gnu.org/software/glpk/.
- [2] NEMO, "EUPHEMIA Public Description," 2020. [Online]. Available: http://www.nemocommittee.eu/assets/files/euphemia-public-description.pdf.
- [3] C. I. Soares Nunes, "Modeling the Iberian Market Clearing Procedure based on EUPHEMIA," University of Porto, 2018.
- [4] B. Matthes, C. Spieker, D. Klein, and C. Rehtanz, "Impact of a Minimum Remaining Available Margin Adjustment in Flow-Based Market Coupling," in *2019 IEEE Milan PowerTech*, Jun. 2019, pp. 1–6, doi: 10.1109/PTC.2019.8810504.
- [5] B. Felten, T. Felling, P. Osinski, and C. Weber, "Flow-Based Market Coupling Revised Part I: Analyses of Small- and Large-Scale Systems," *SSRN Electron. J.*, no. 06, 2019, doi: 10.2139/ssrn.3404044.
- [6] C. Dierstein, "Impact of Generation Shift Key determination on flow based market coupling," in *2017 14th International Conference on the European Energy Market (EEM)*, Jun. 2017, pp. 1–7, doi: 10.1109/EEM.2017.7981901.
- [7] IEEE, "118 Bus Network." [Online]. Available: https://icseg.iti.illinois.edu/ieee-118-bus-system/.

### ANNEX A – EXAMPLES' INPUT DATA AND RESULTS

This annex describes the CVS files structure by displaying the input data used to run the examples in Chapter 4.

### Network Data

<span id="page-23-0"></span>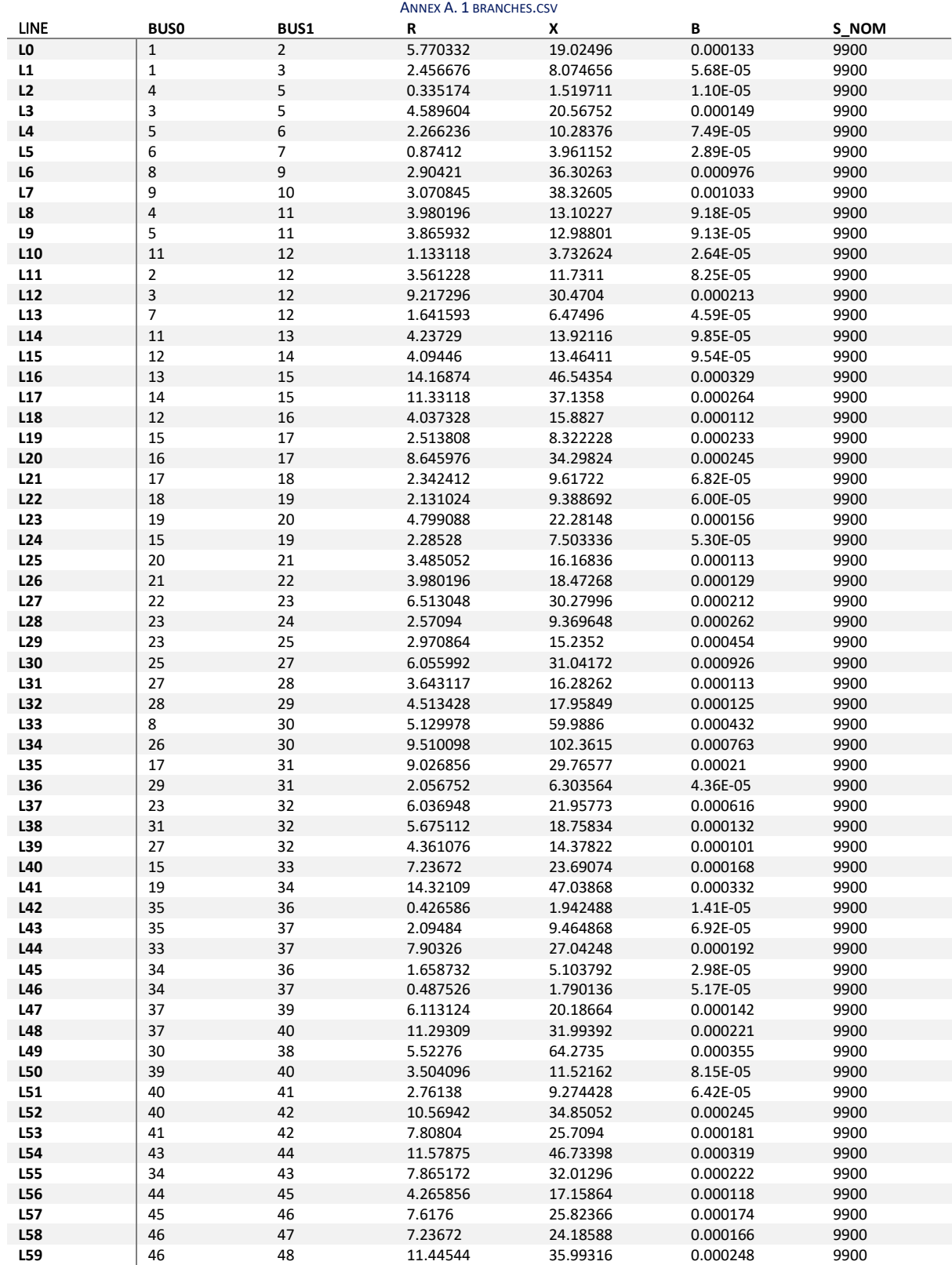

#### MARKET SIMULATOR

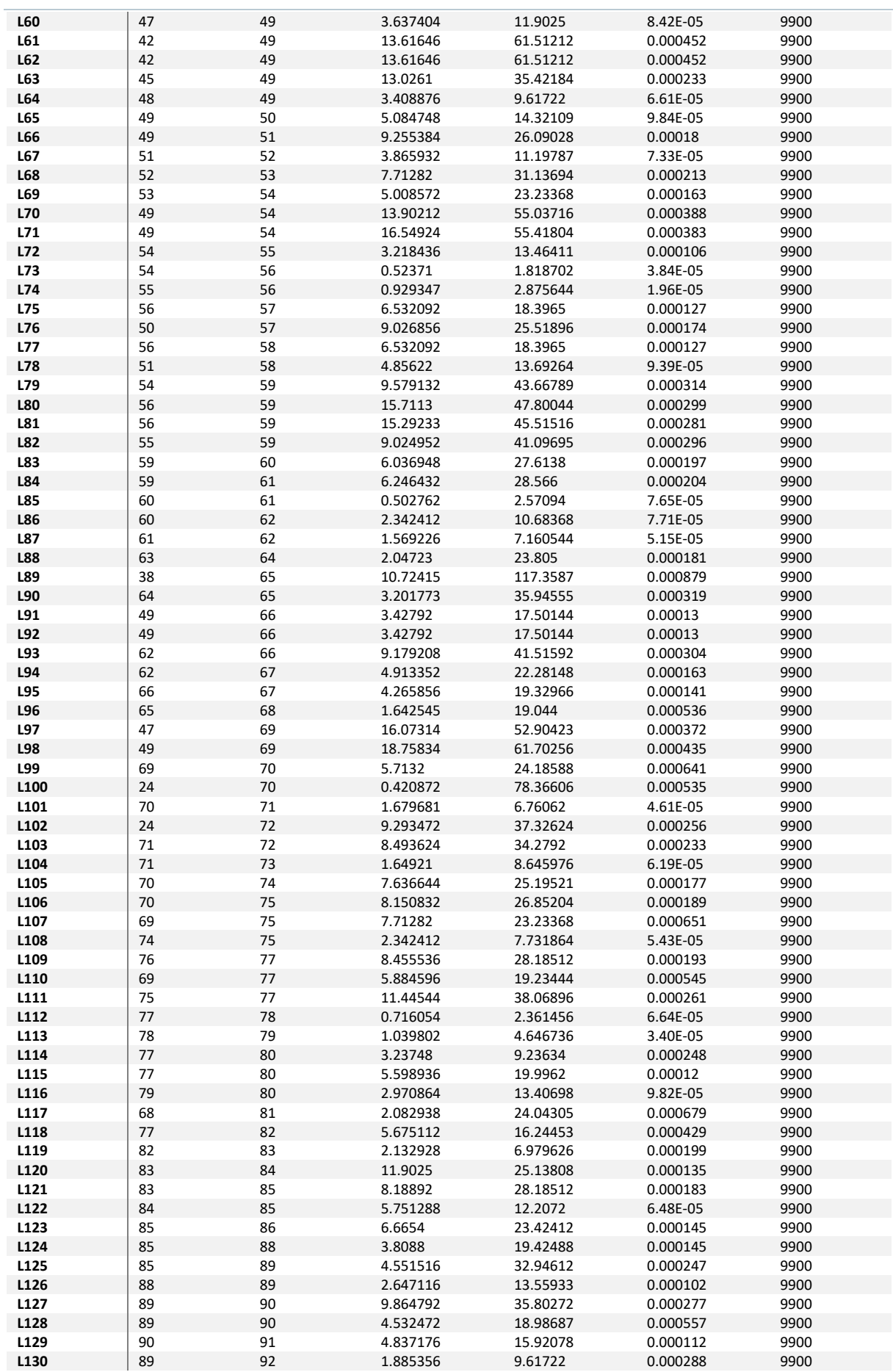

#### MARKET SIMULATOR

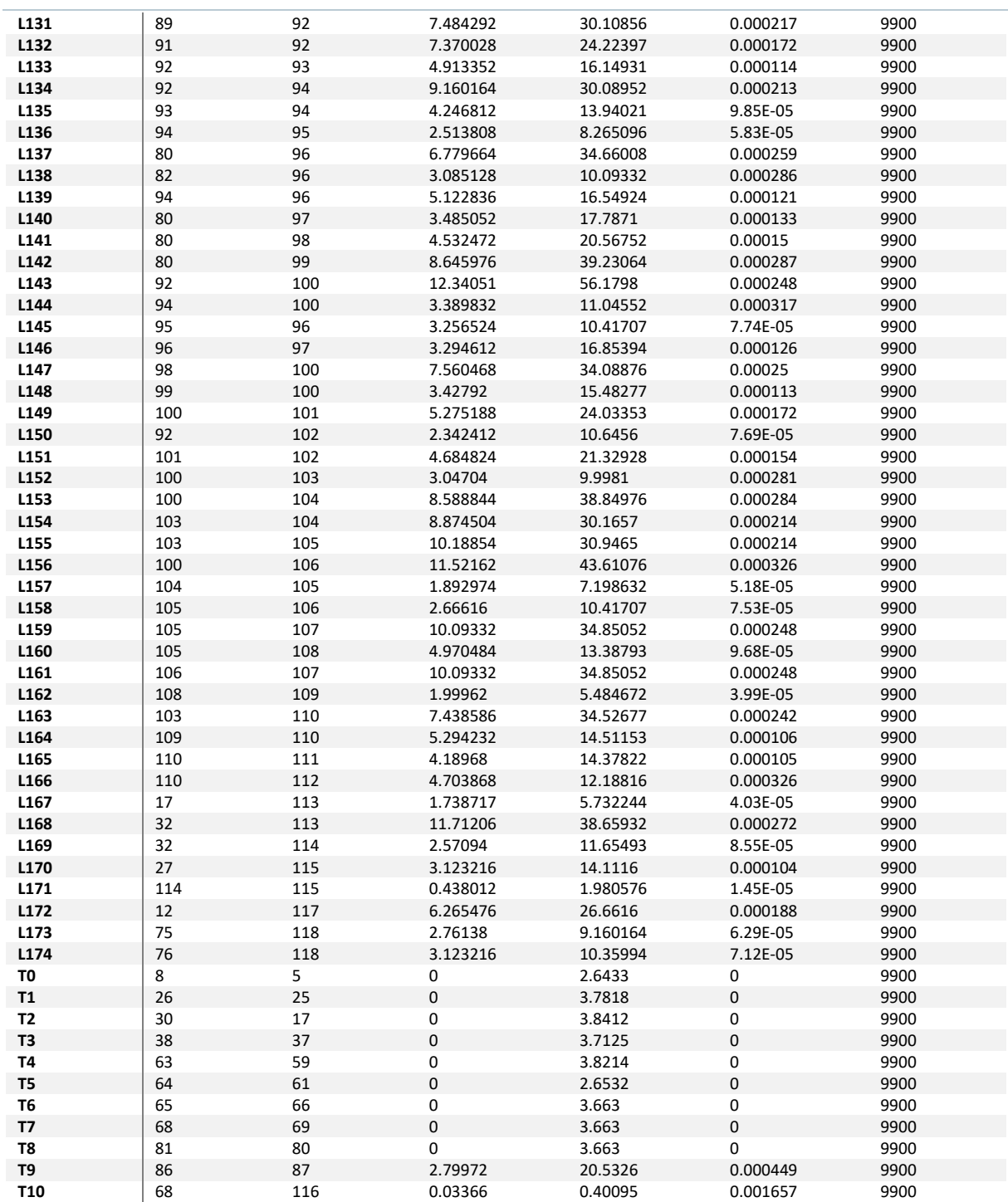

<span id="page-26-0"></span>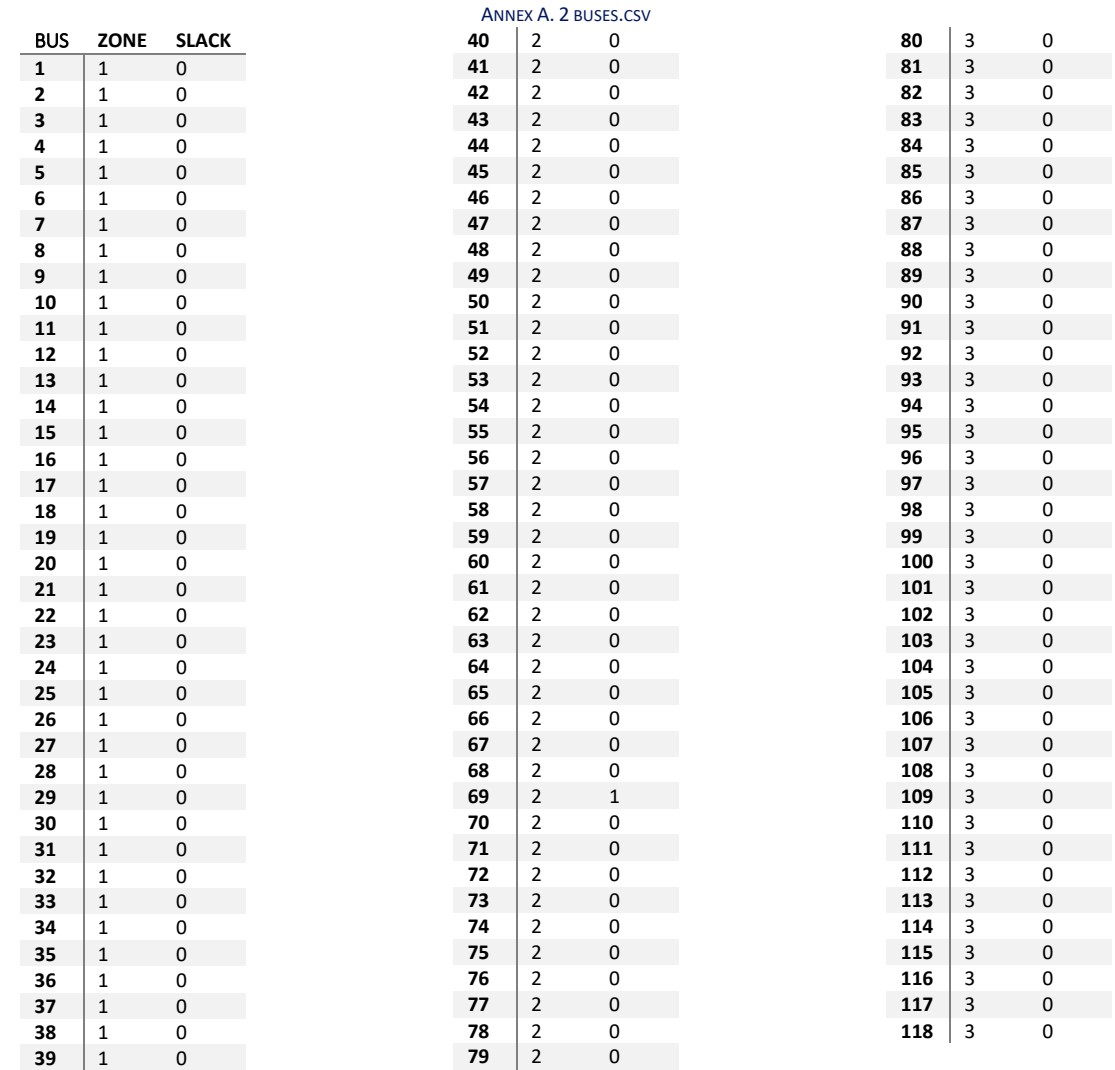

<span id="page-26-1"></span>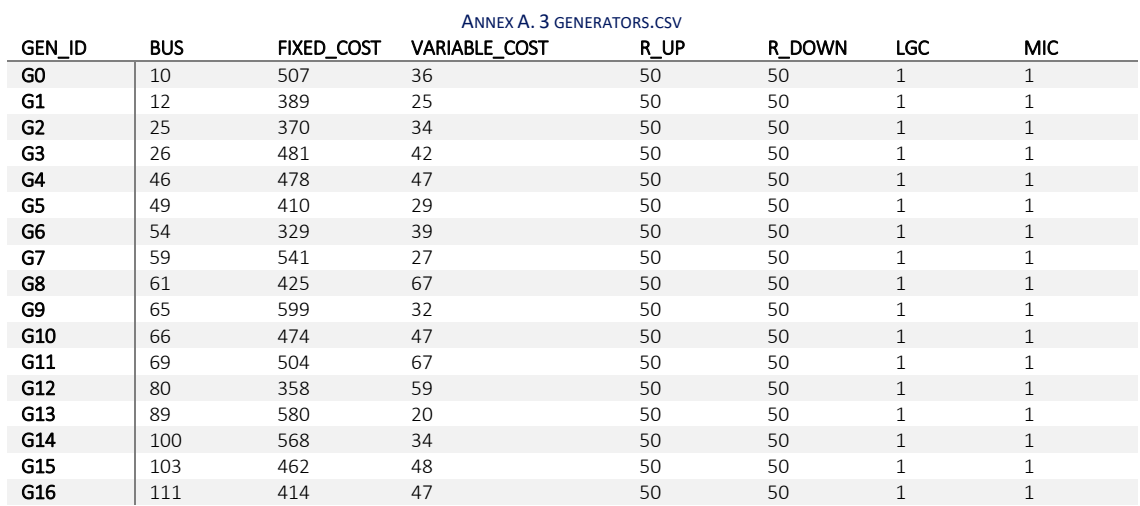

<span id="page-27-0"></span>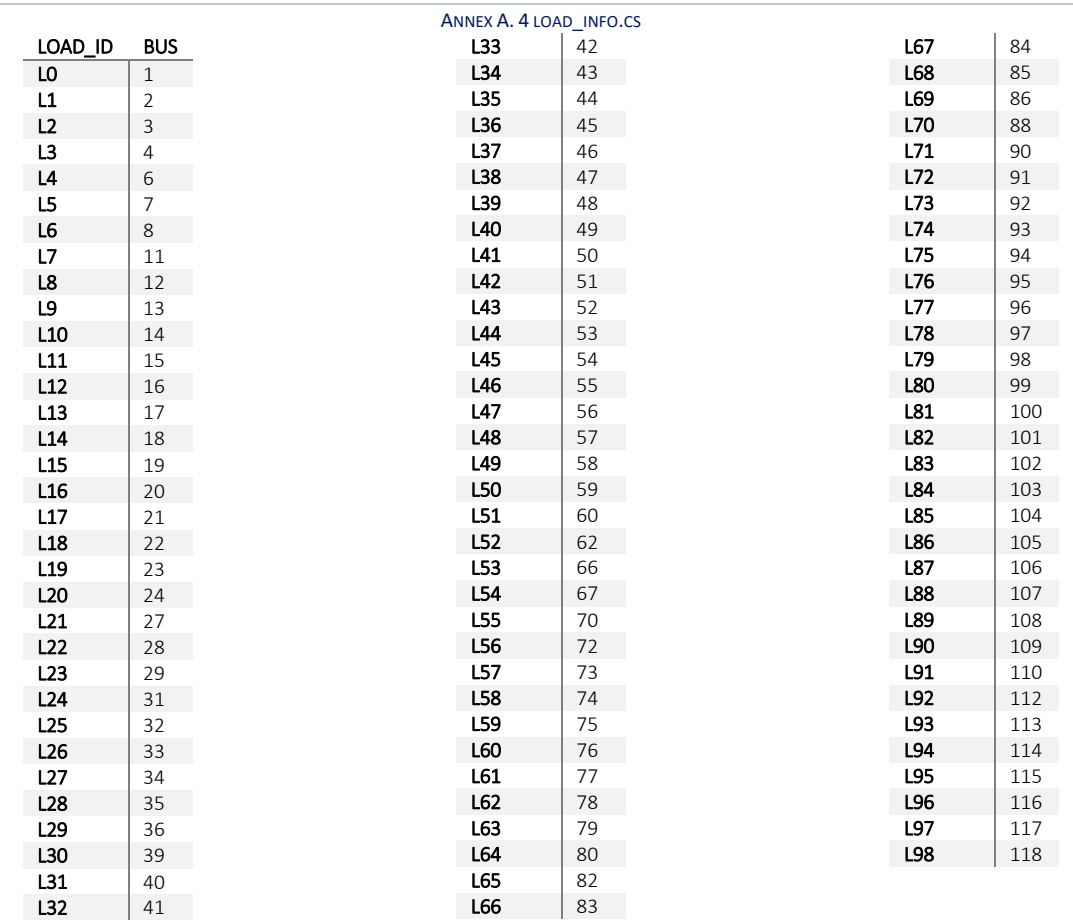

### Example 1 Market Input Data

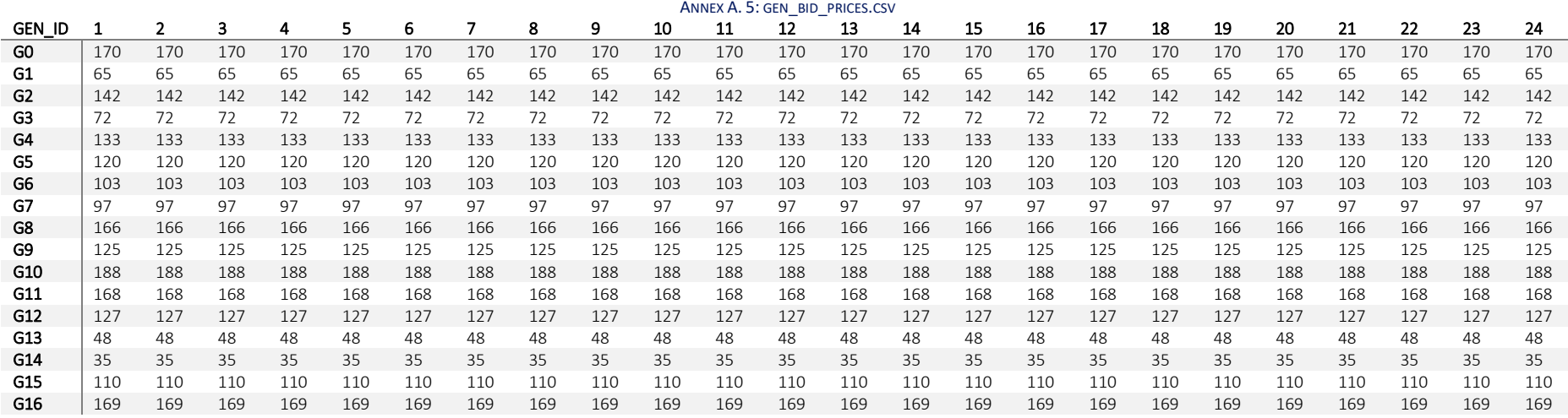

<span id="page-28-1"></span><span id="page-28-0"></span>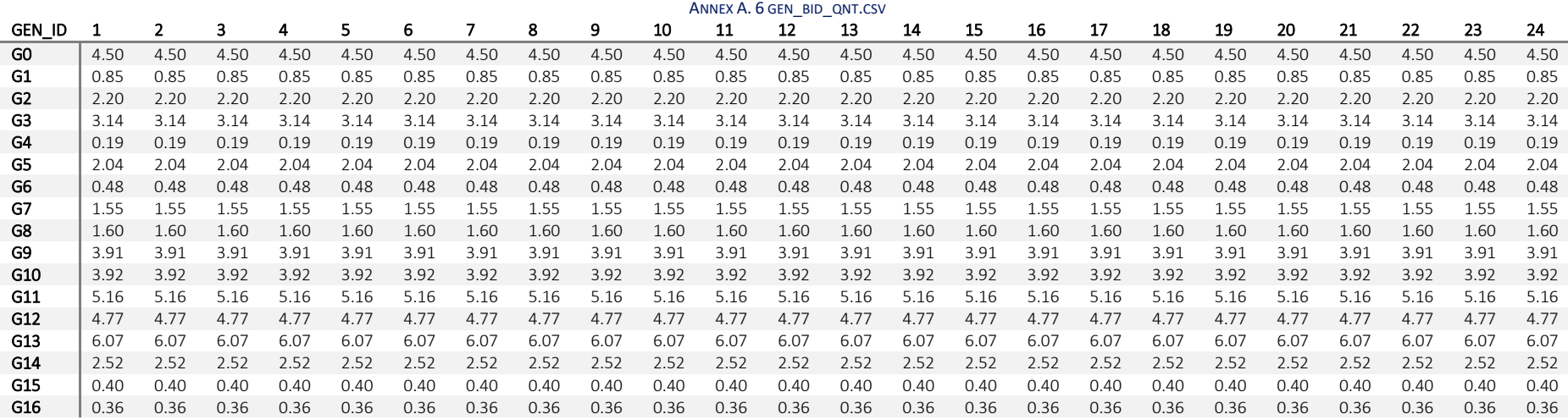

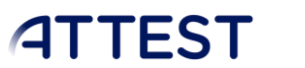

<span id="page-29-0"></span>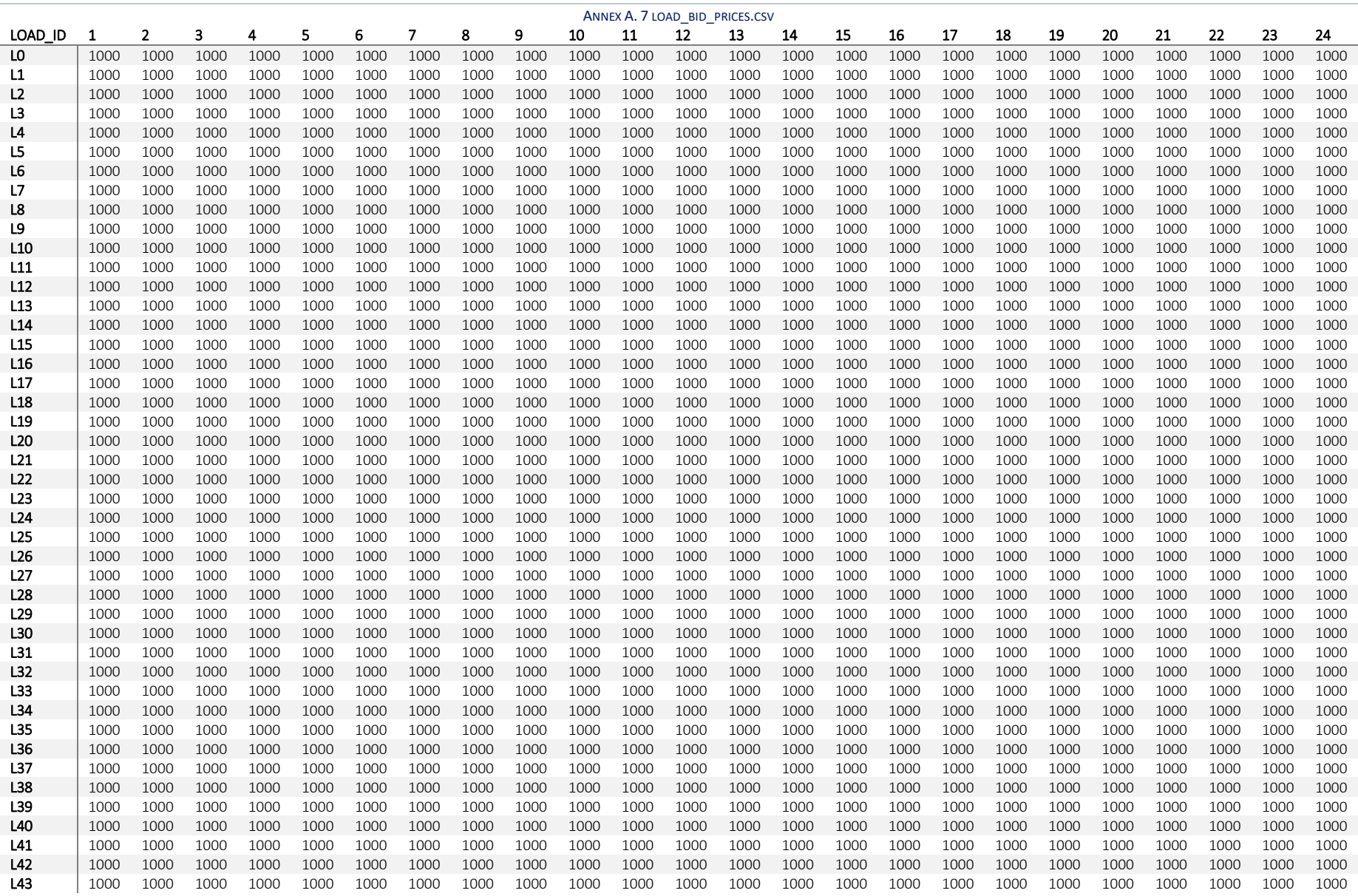

MARKET SIMULATOR

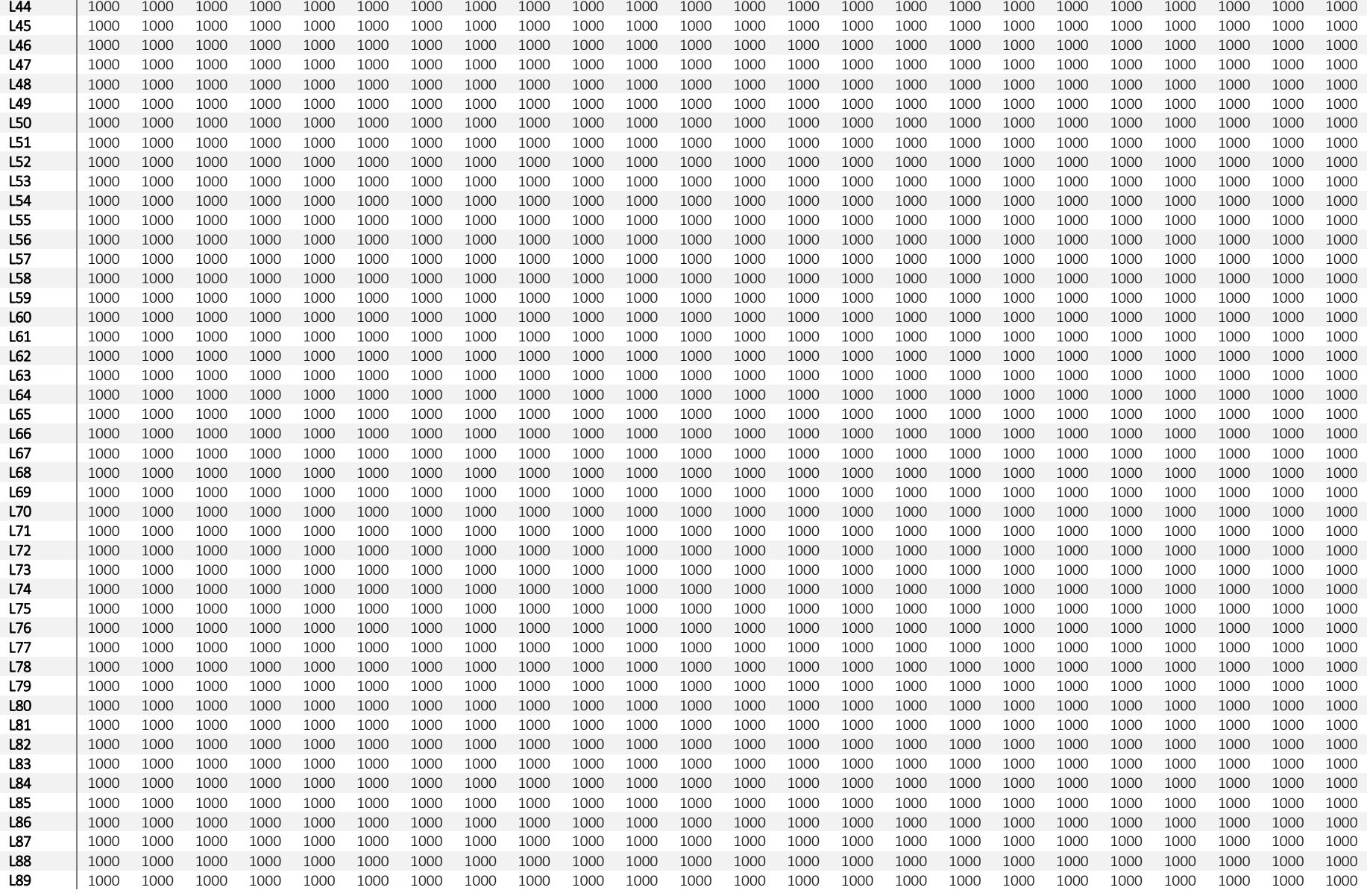

WP2

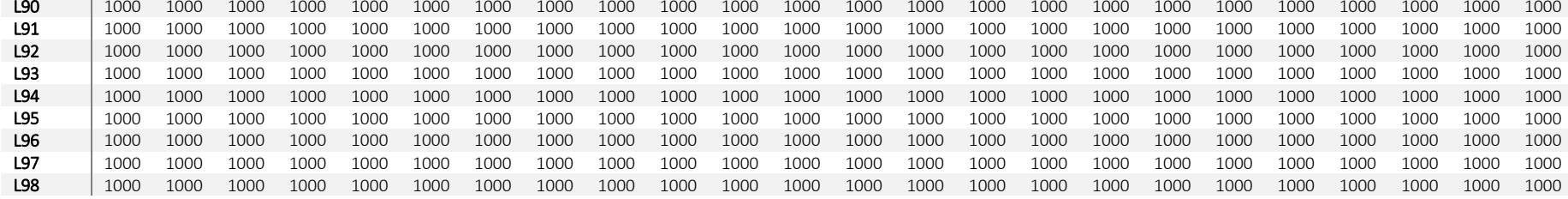

#### ANNEX A. 8 LOAD\_BID\_QNT.CSV

<span id="page-31-0"></span>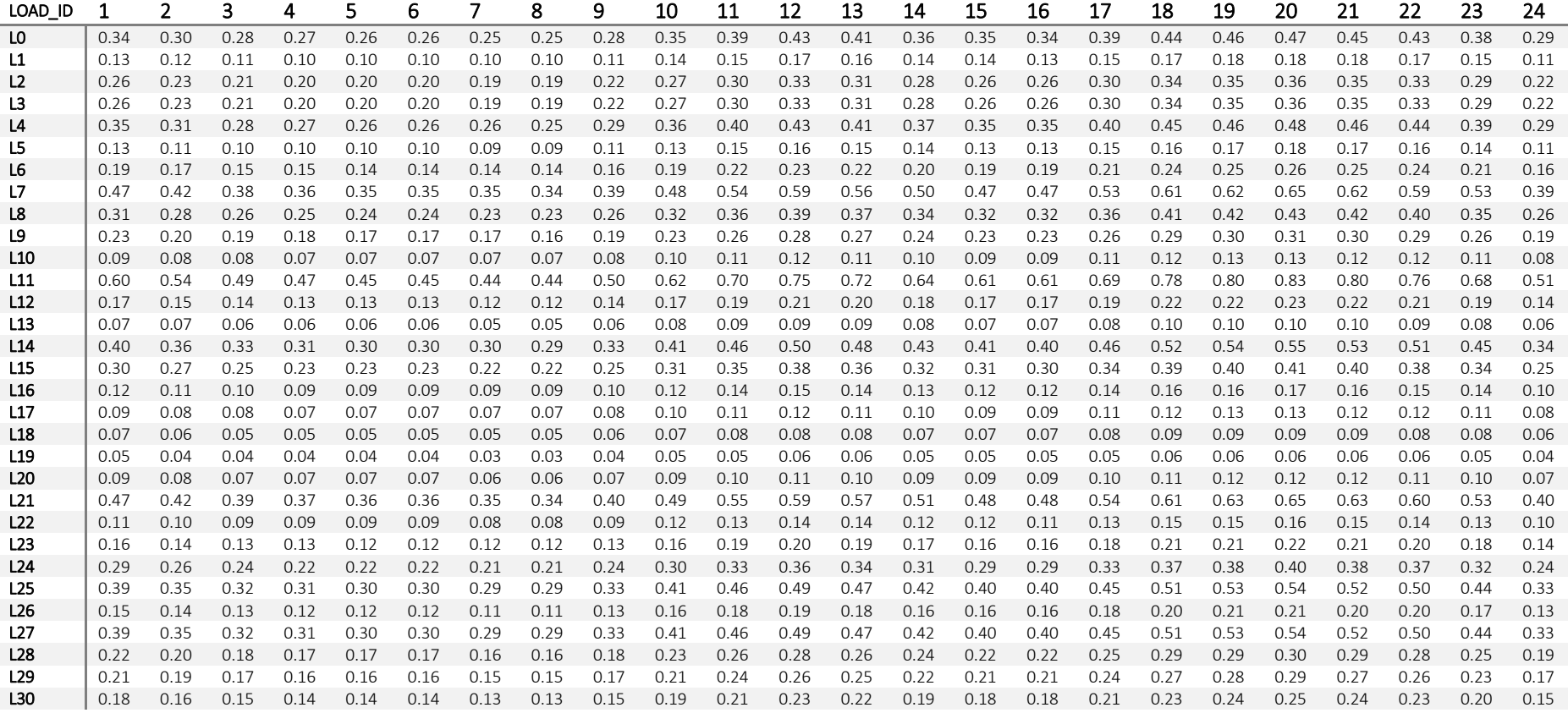

MARKET SIMULATOR

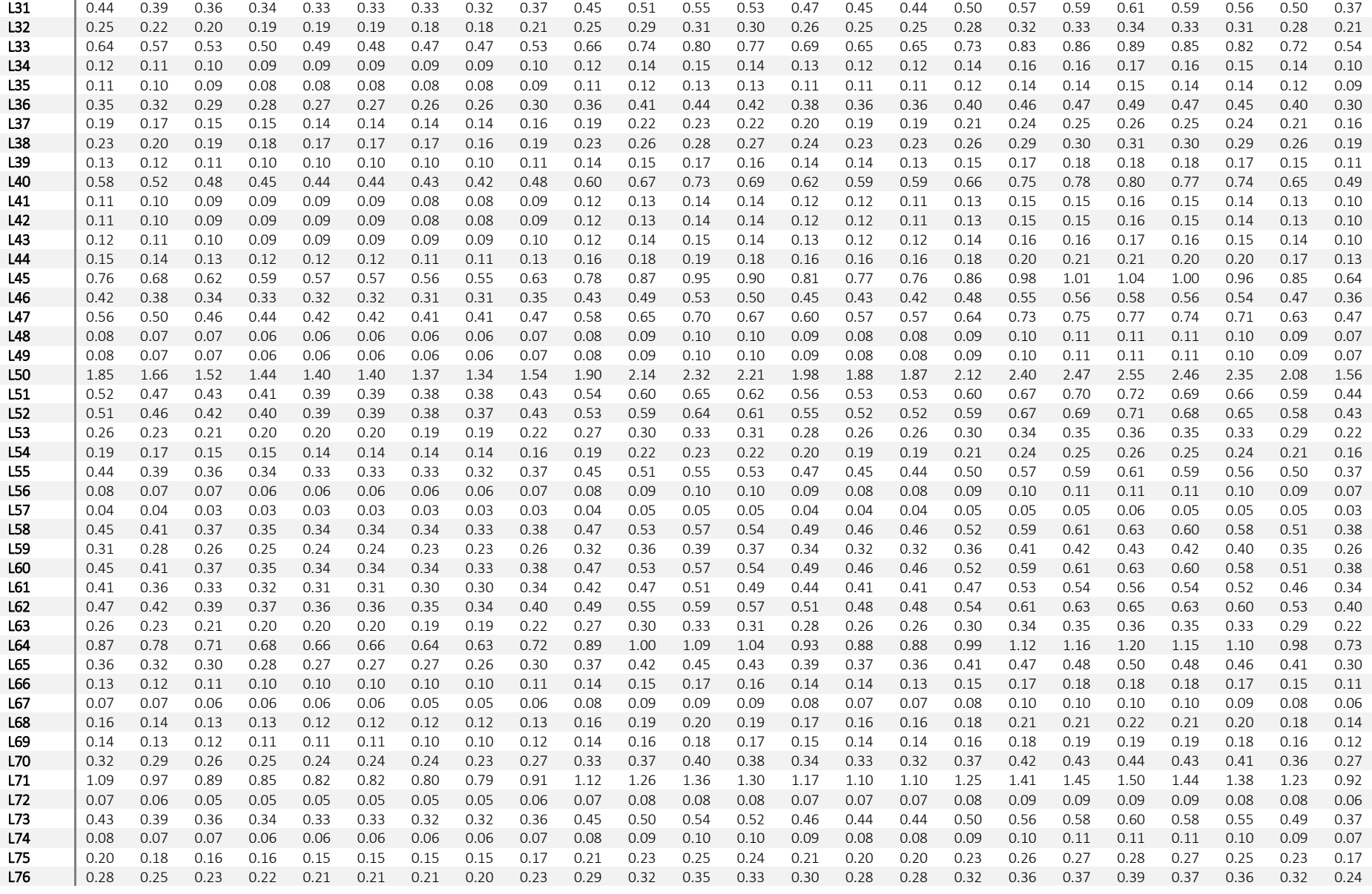

MARKET SIMULATOR

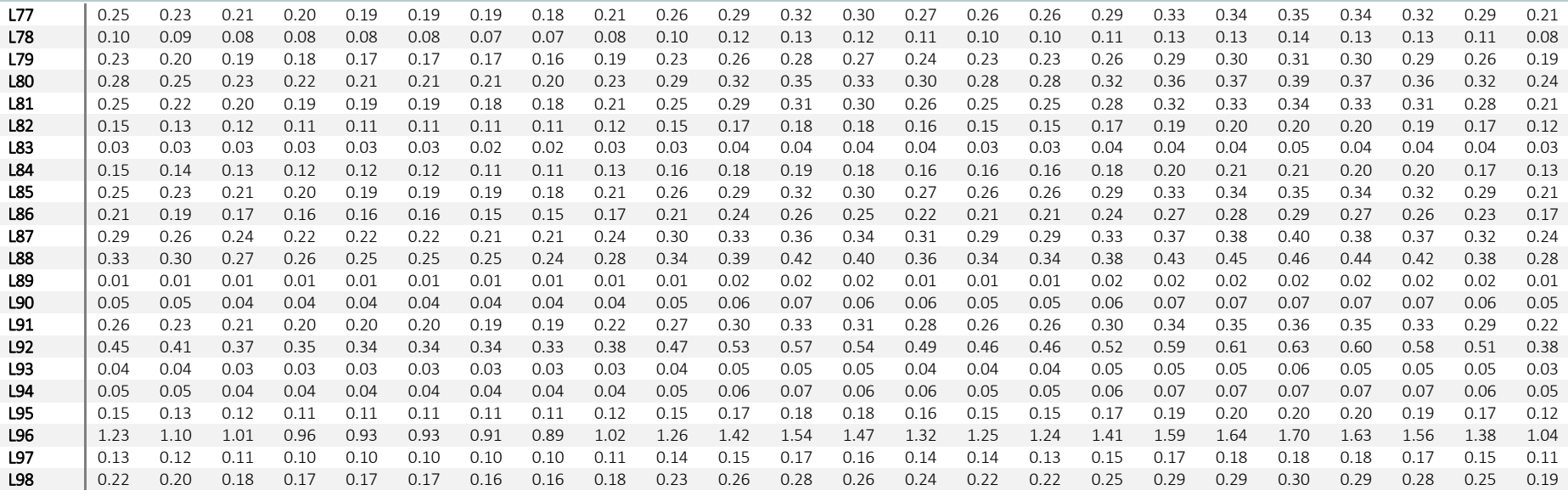

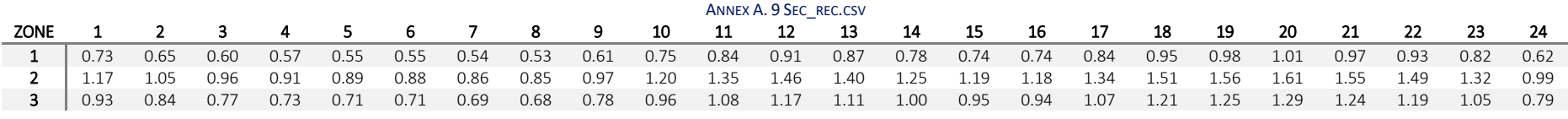

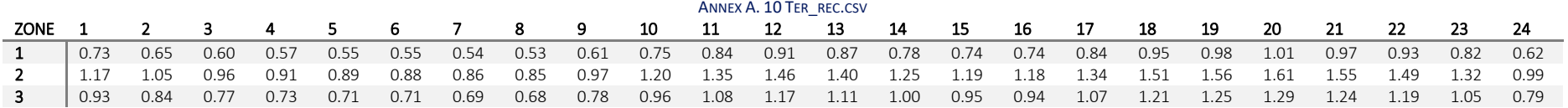

### Example 1 Results

<span id="page-34-2"></span><span id="page-34-1"></span><span id="page-34-0"></span>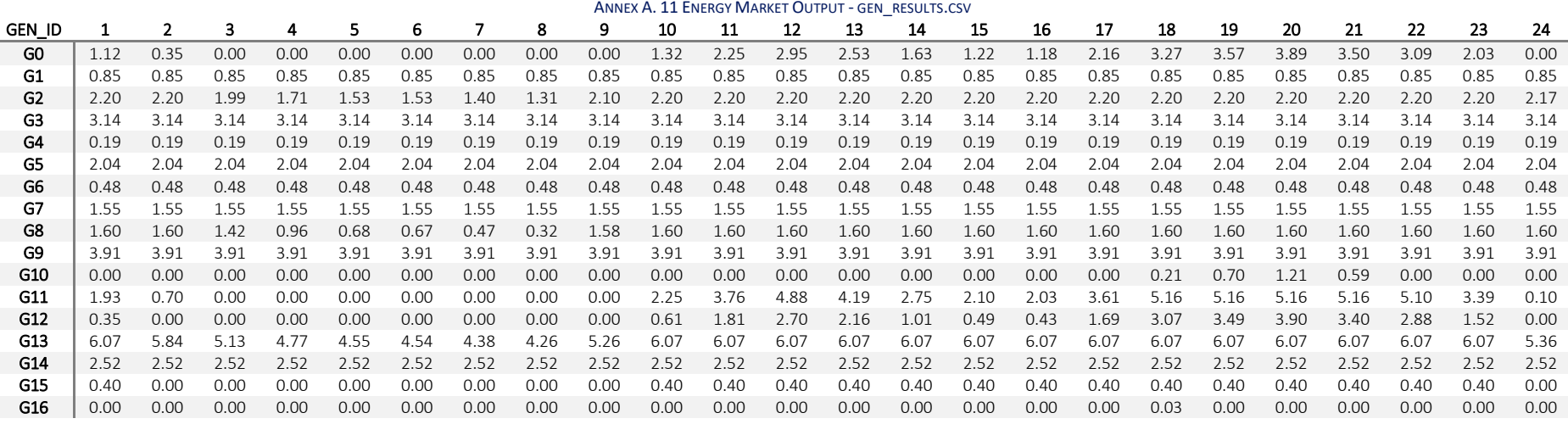

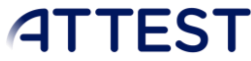

<span id="page-35-0"></span>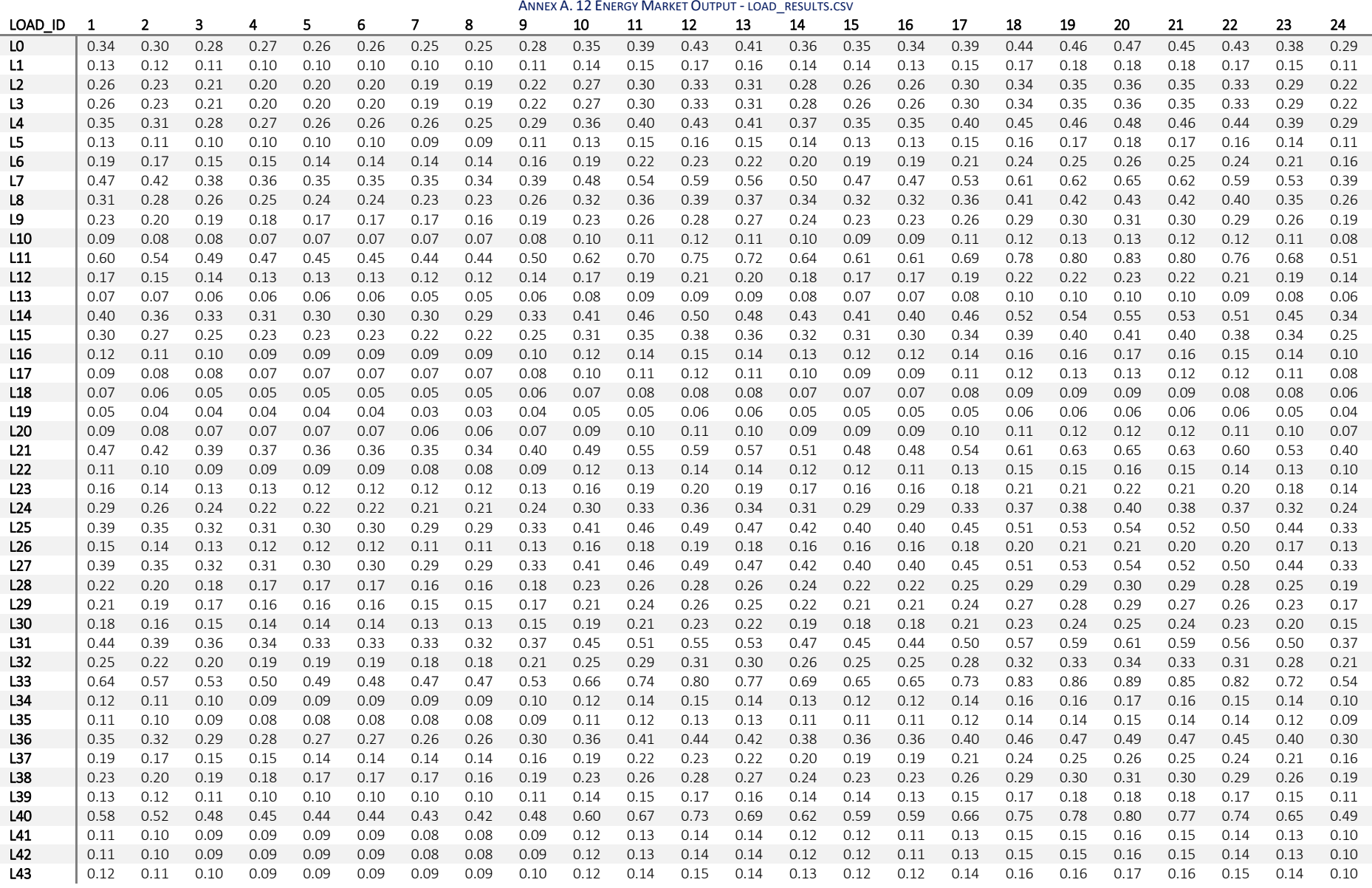

MARKET SIMULATOR

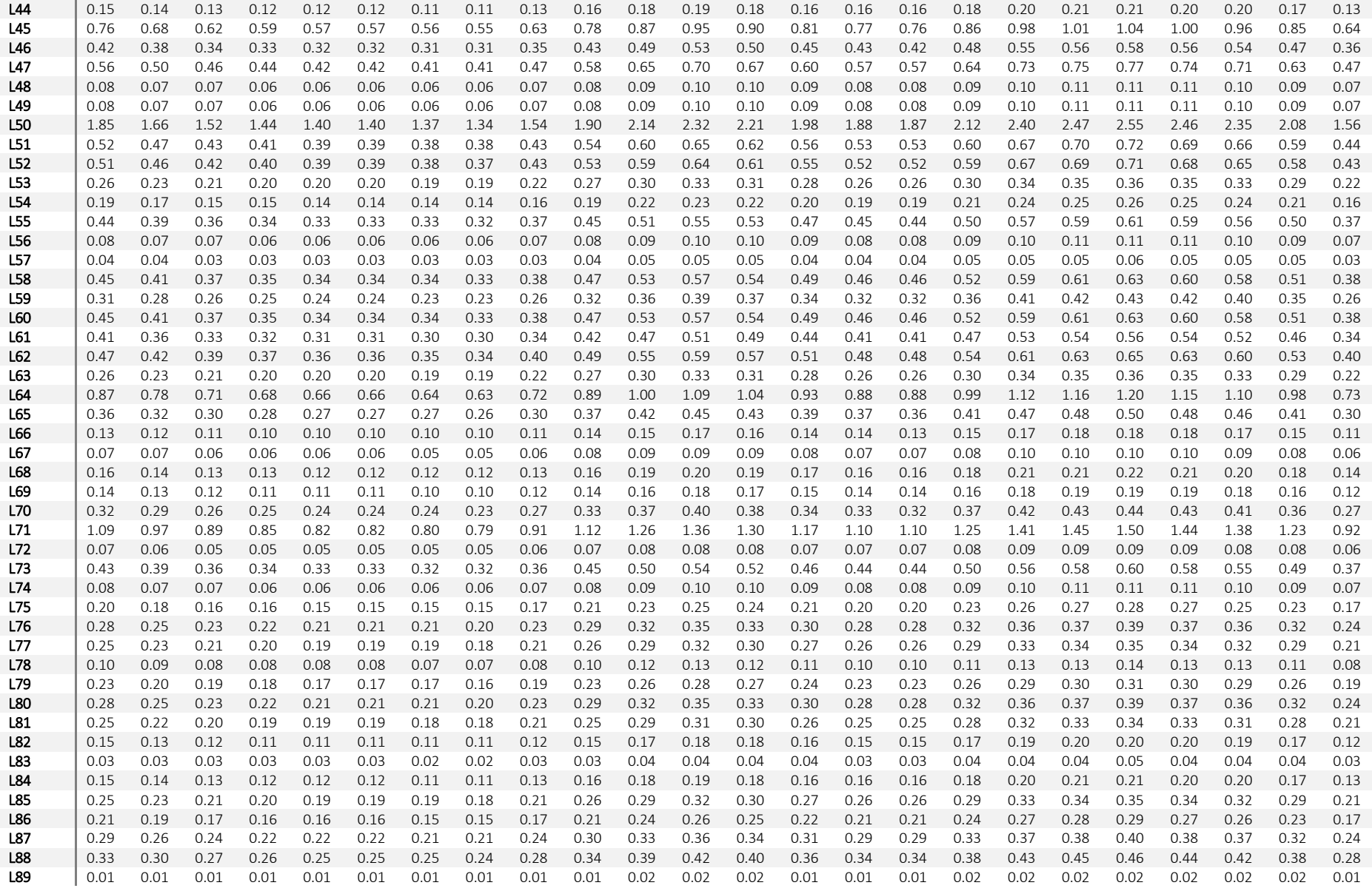

#### WP2

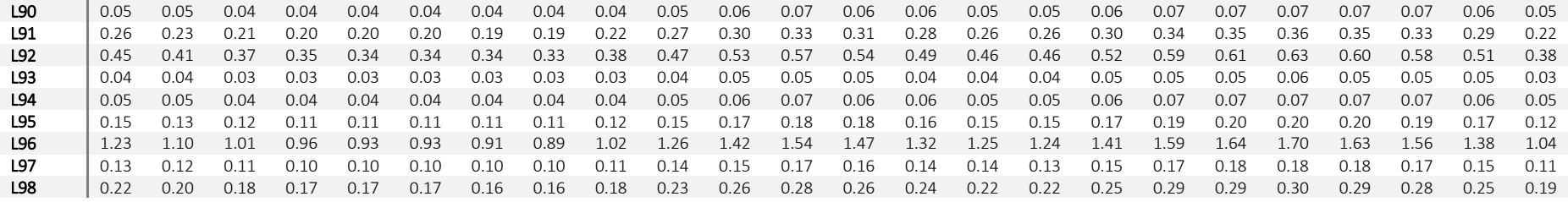

#### ANNEX A. 13 SECONDARY RESERVE MARKET OUTPUT - RESULTS SECONDARY.CSV

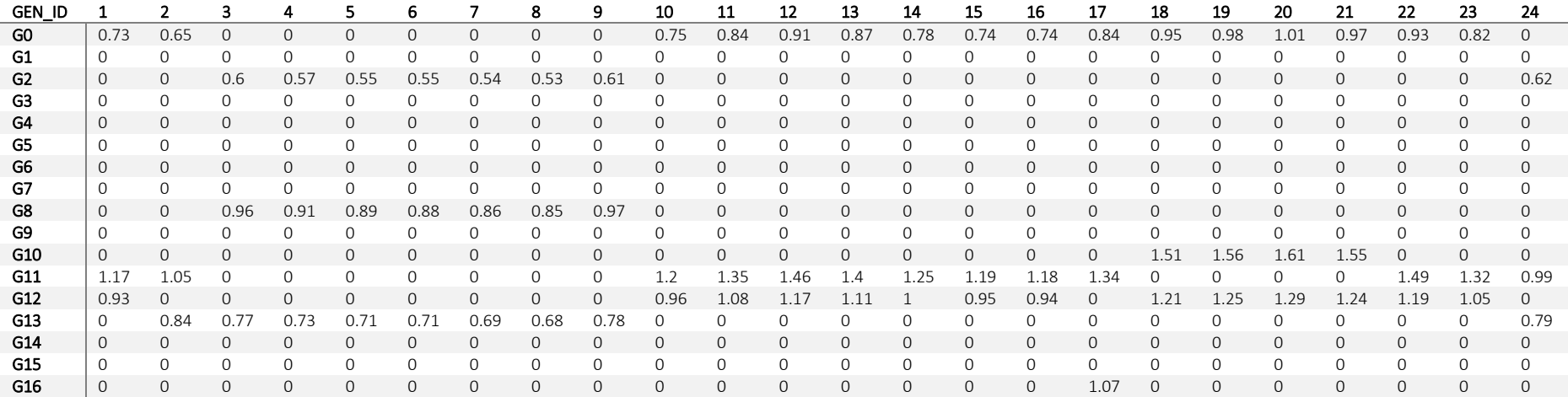

#### ANNEX A. 14 TERTIARY RESERVE MARKET OUTPUT – RESULTS\_ TERTIARY.CSV

<span id="page-37-1"></span><span id="page-37-0"></span>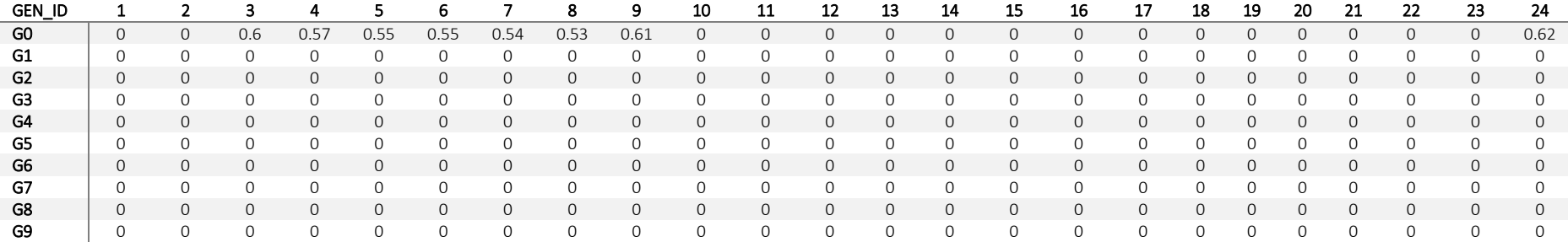

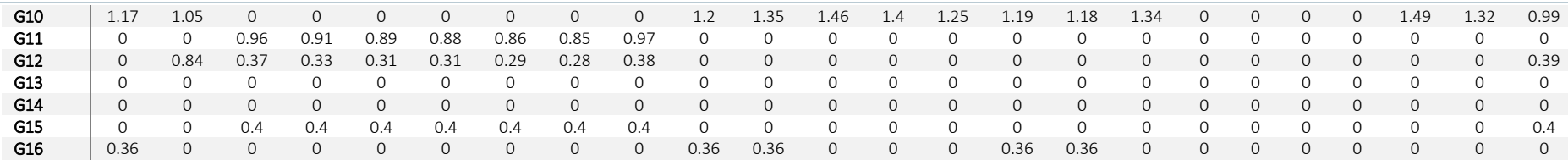

### Example 2 Extra Data Files

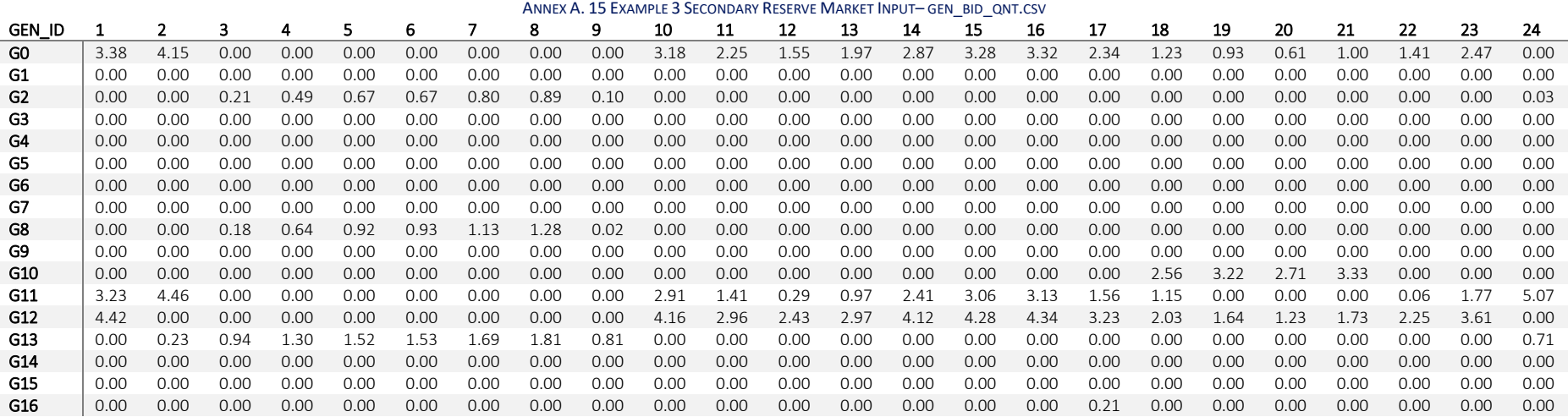

ANNEX A. 16 EXAMPLE 3 SECONDARY RESERVE MARKET INPUT-GEN BID PRICES.CSV

<span id="page-38-1"></span><span id="page-38-0"></span>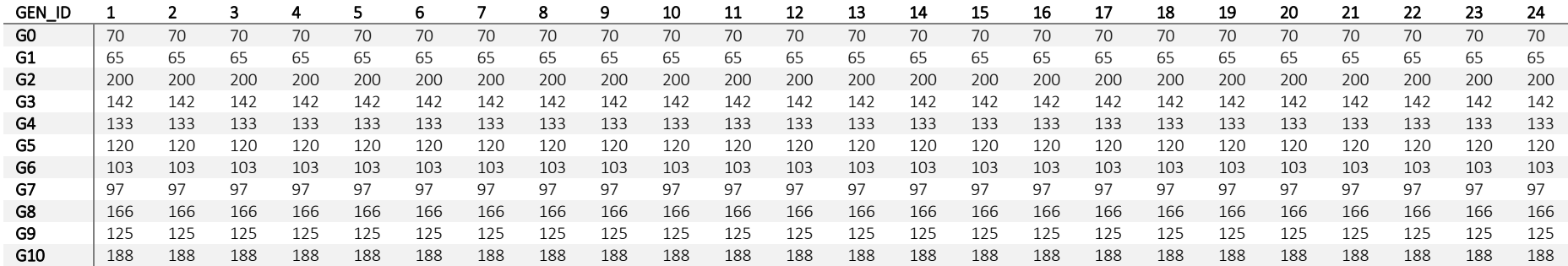

WP2

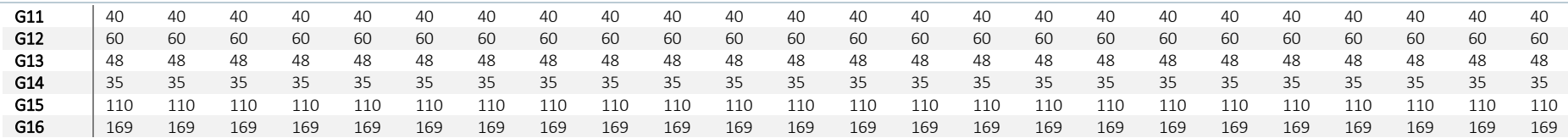

#### ANNEX A. 17 EXAMPLE 3 SECONDARY RESERVE MARKET OUTPUT- RESULTS SECONDARY.CSV

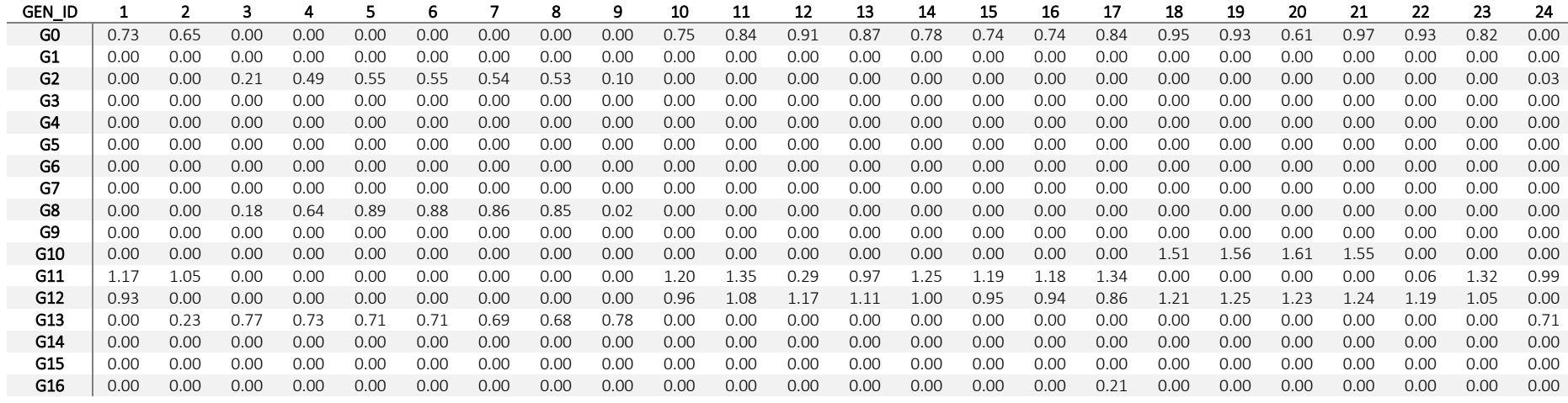

#### <span id="page-39-0"></span>ANNEX A. 18 EXAMPLE 3 TTERTIARY RESERVE MARKET INPUT- GEN\_BID\_QNT.CSV<br>8 9 10 11 12 13 14 15 GEN\_ID 1 2 3 4 5 6 7 8 9 10 11 12 13 14 15 16 17 18 19 20 21 22 23 24 **G0** | 0 0 4.5 4.5 4.5 4.5 4.5 4.5 4.5 0 0 0 0 0 0 0 0 0 0 0 0 0 0 0 0 0 0 4.5 G1 0 0 0 0 0 0 0 0 0 0 0 0 0 0 0 0 0 0 0 0 0 0 0 0 G2 0 0 0 0 0 0 0 0 0 0 0 0 0 0 0 0 0 0 0 0 0 0 0 0 G3 0 0 0 0 0 0 0 0 0 0 0 0 0 0 0 0 0 0 0 0 0 0 0 0 G4 0 0 0 0 0 0 0 0 0 0 0 0 0 0 0 0 0 0 0 0 0 0 0 0 G5 0 0 0 0 0 0 0 0 0 0 0 0 0 0 0 0 0 0 0 0 0 0 0 0 G6 0 0 0 0 0 0 0 0 0 0 0 0 0 0 0 0 0 0 0 0 0 0 0 0 G7 0 0 0 0 0 0 0 0 0 0 0 0 0 0 0 0 0 0 0 0 0 0 0 0 G8 0 0 0 0 0 0 0 0 0 0 0 0 0 0 0 0 0 0 0 0 0 0 0 0 G9 0 0 0 0 0 0 0 0 0 0 0 0 0 0 0 0 0 0 0 0 0 0 0 0 G10 3.92 3.92 3.92 3.92 3.92 3.92 3.92 3.92 3.92 3.92 3.92 3.92 3.92 3.92 3.92 3.92 3.92 0 0 0 0 3.92 3.92 3.92 G11 0 0 5.164 5.164 5.164 5.164 5.164 5.164 5.164 0 0 0 0 0 0 0 0 0 0 0 0 0 0 0 G12 0 4.77 4.77 4.77 4.77 4.77 4.77 4.77 4.77 0 0 0 0 0 0 0 0 0 0 0 0 0 0 4.77

<span id="page-39-1"></span>G13 0 0 0 0 0 0 0 0 0 0 0 0 0 0 0 0 0 0 0 0 0 0 0 0

#### MARKET SIMULATOR

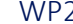

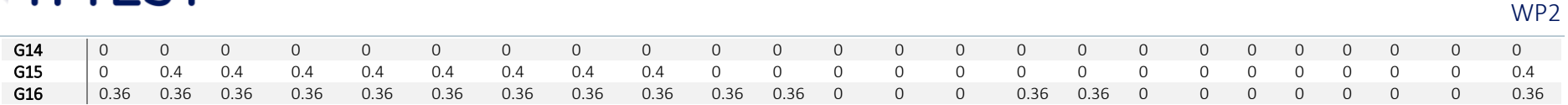